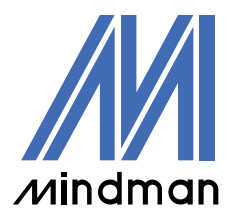

# *DRIVER*

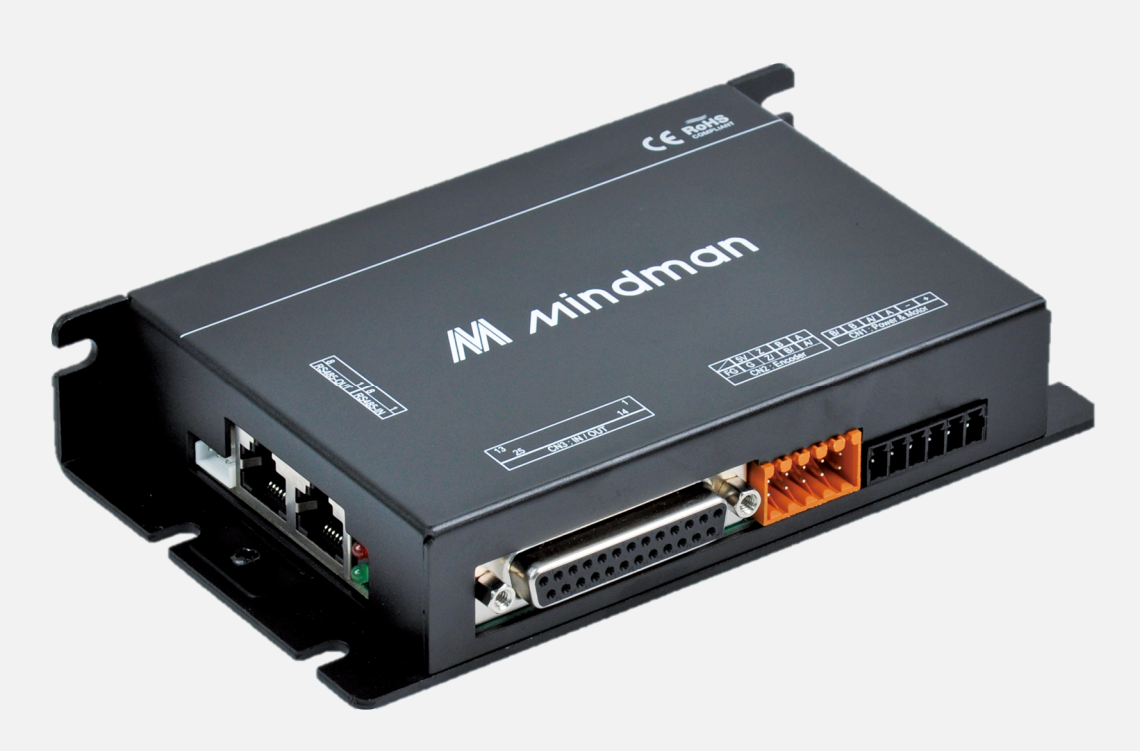

## **CM20** Series

### User Manual

Closed-loop stepper motor driver

Ver. 2023010

#### Contents

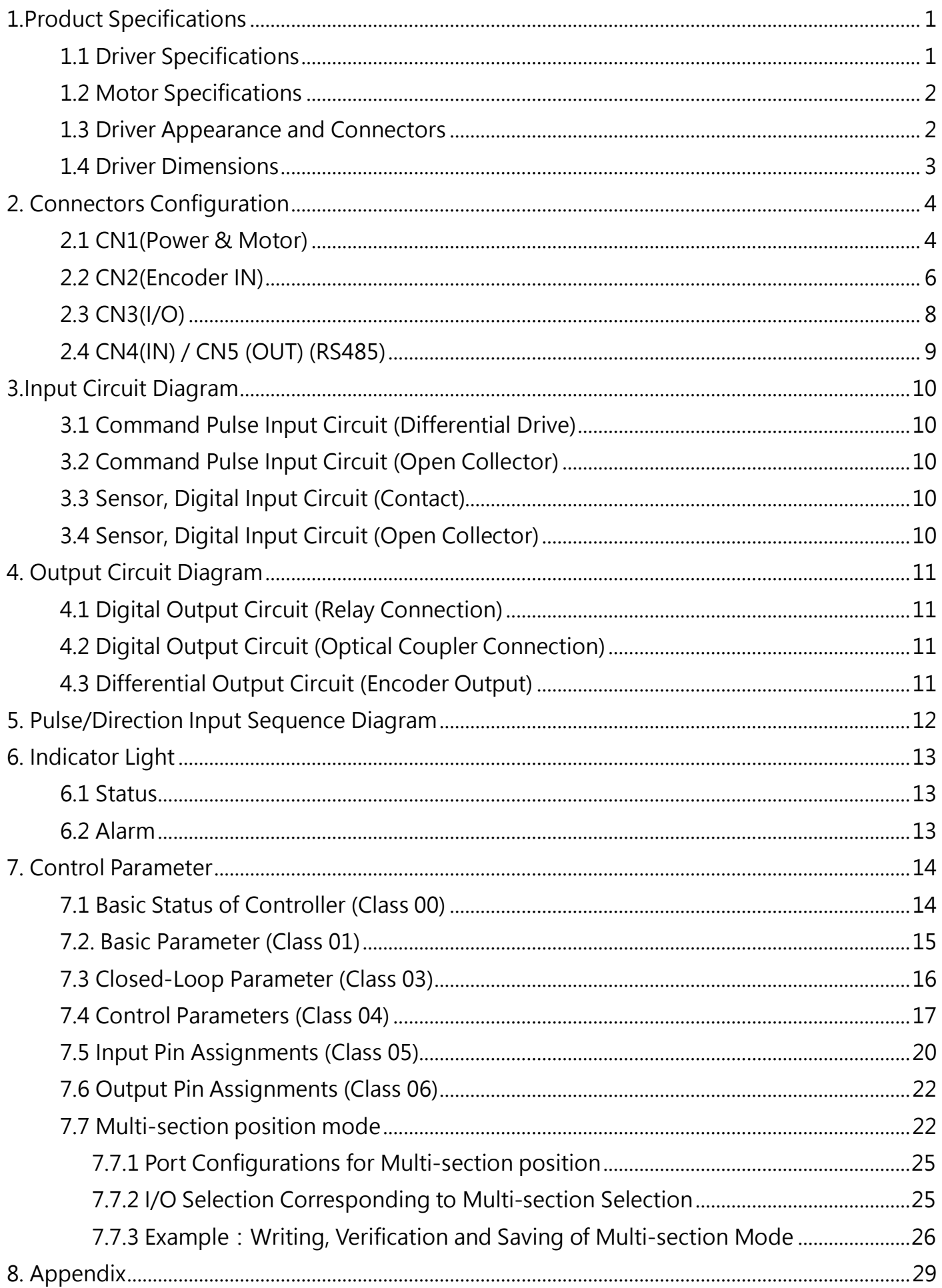

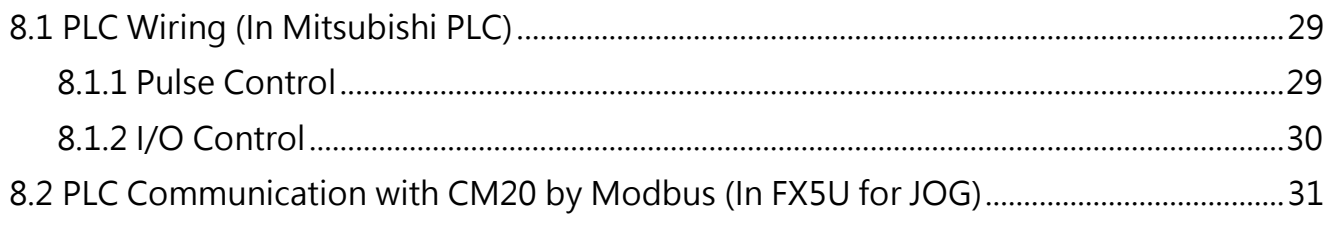

### 1.Product Specifications

#### 1.1 Driver Specifications

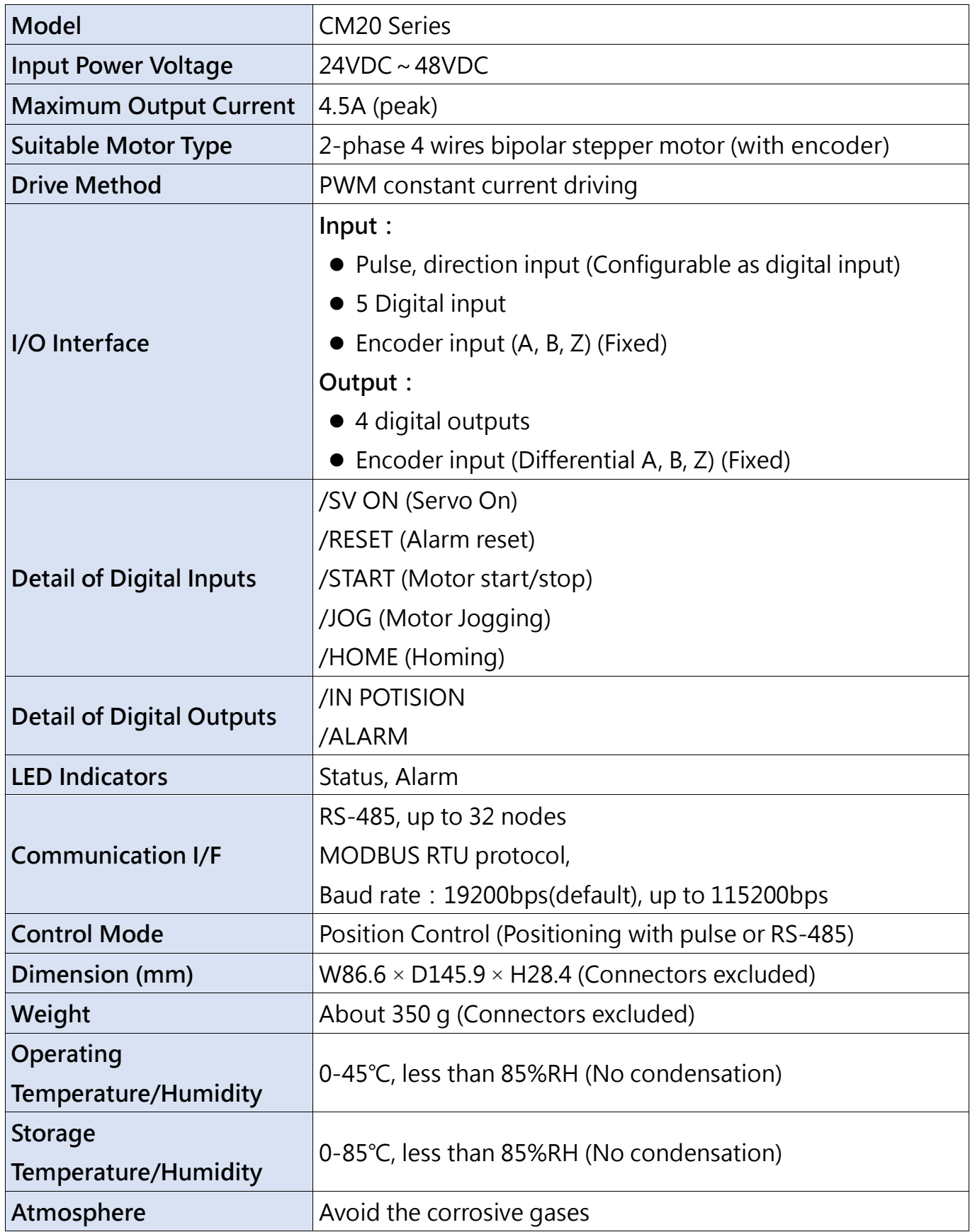

#### 1.2 Motor Specifications

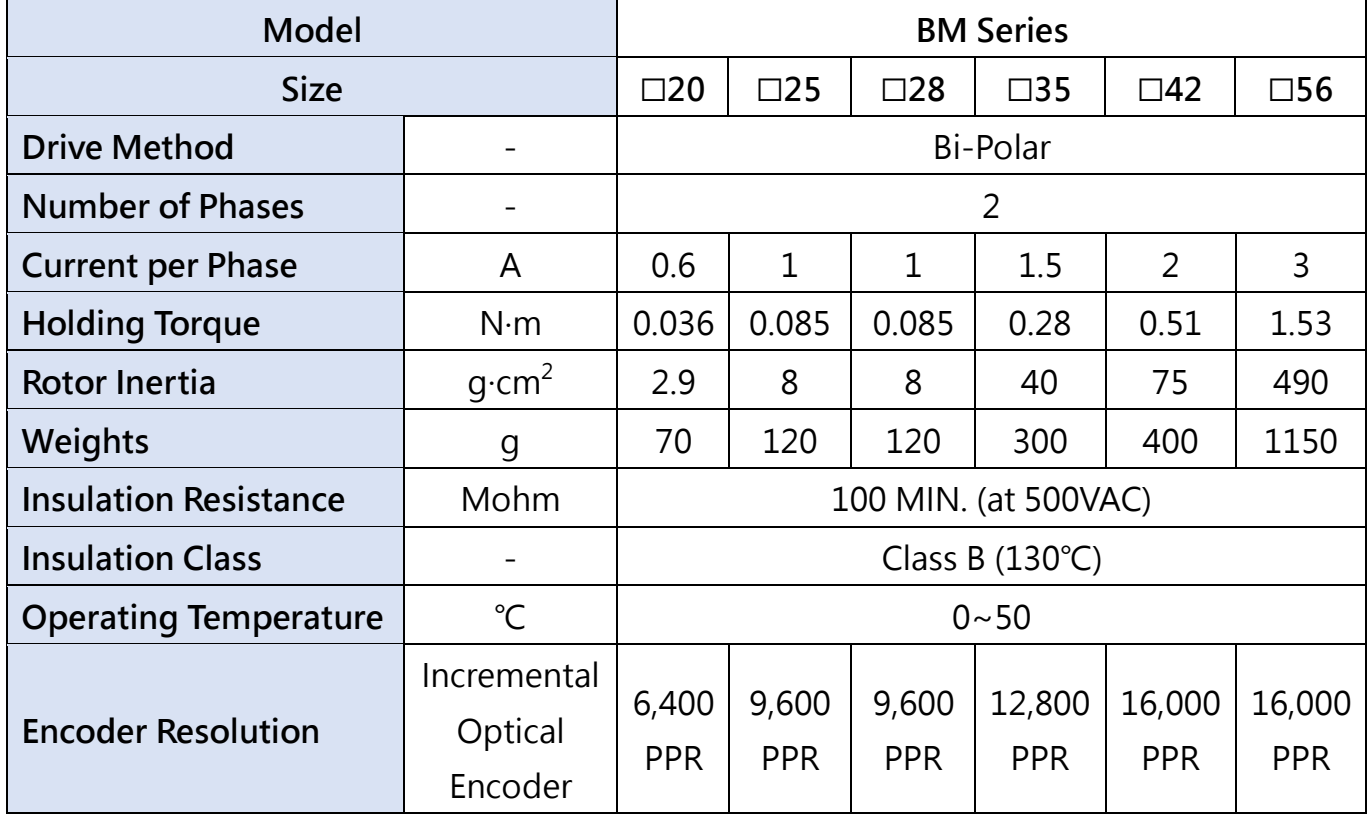

#### 1.3 Driver Appearance and Connectors

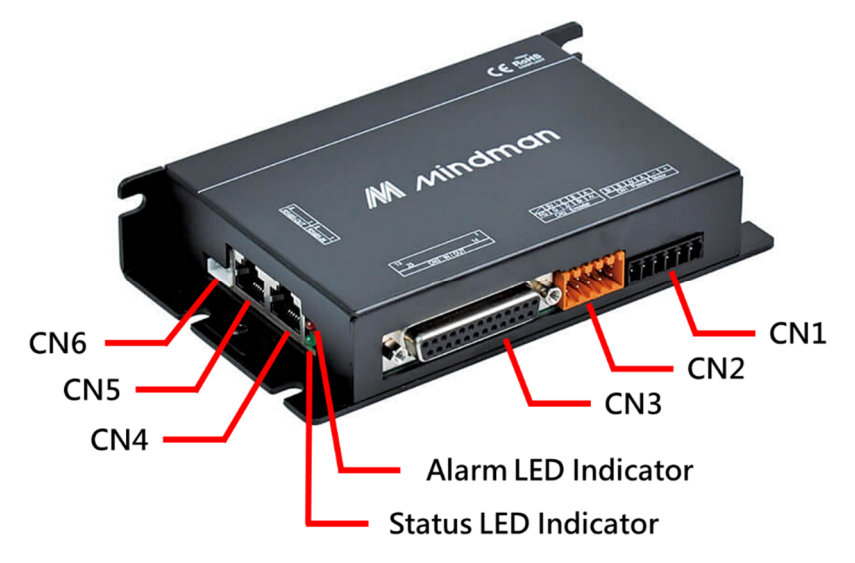

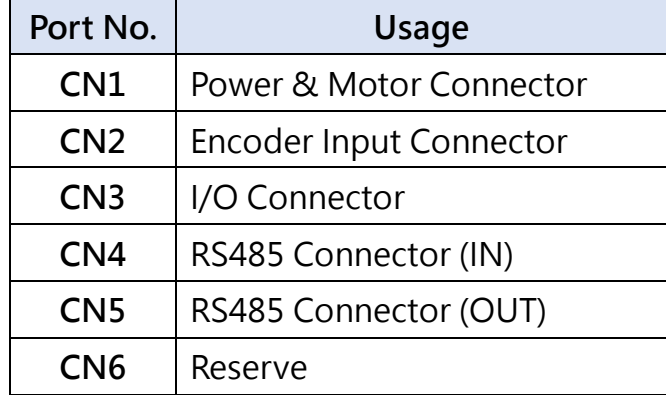

#### 1. 4 Driver Dimension s

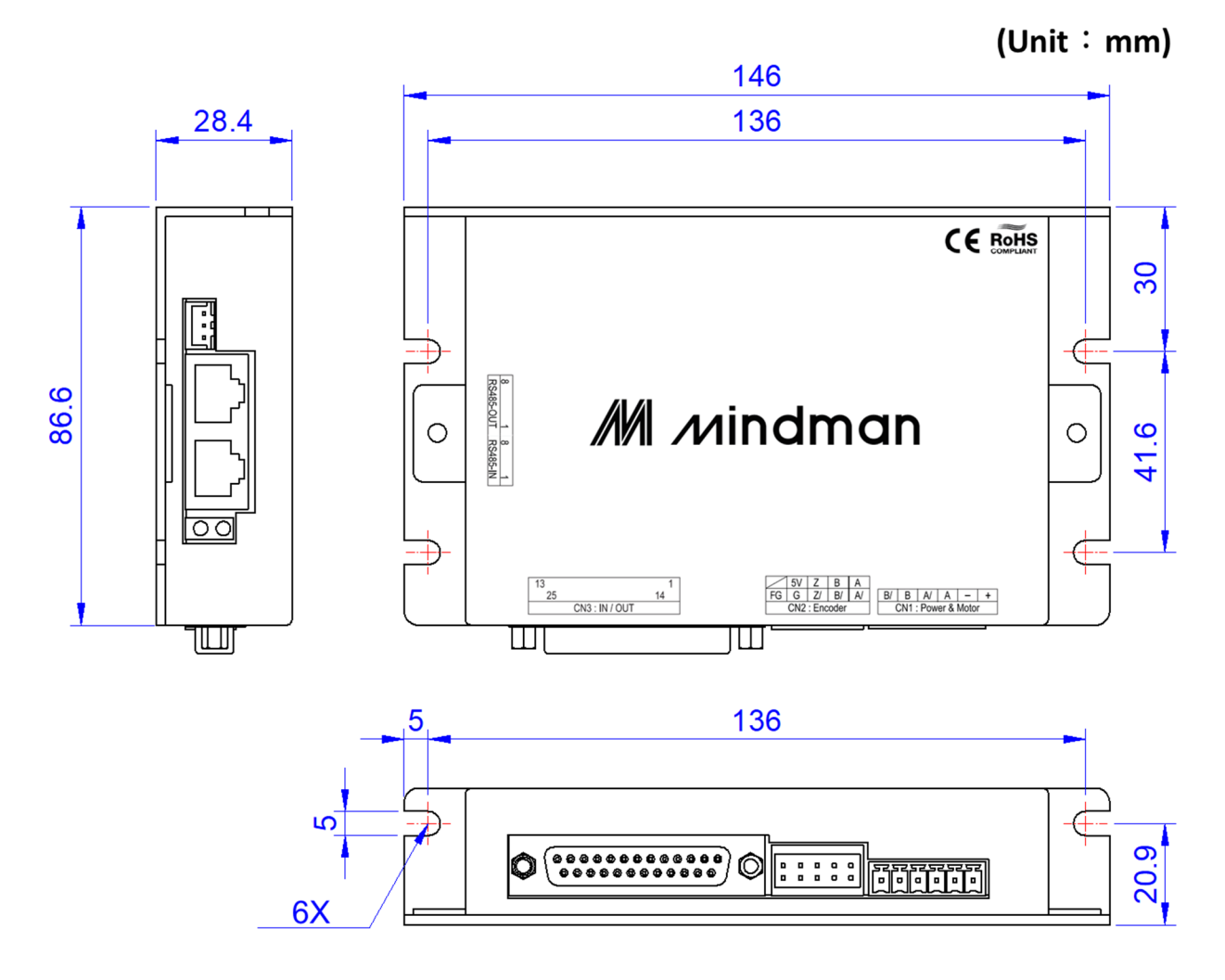

#### 2. Connectors Configuration

#### 2.1 CN1(Power & Motor)

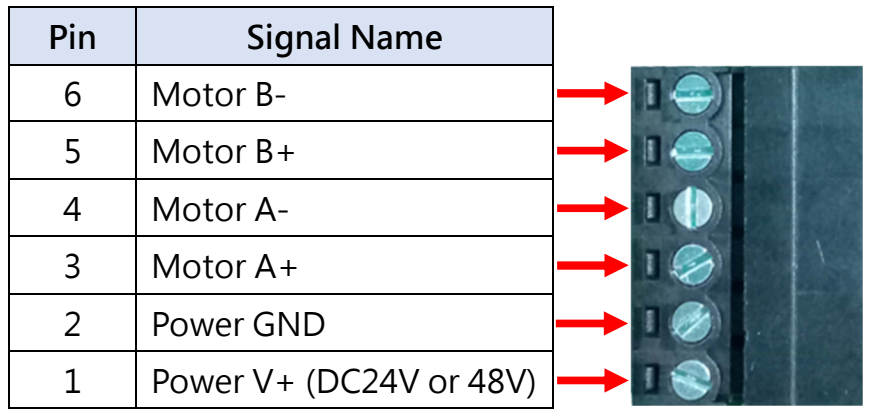

#### ※Carefully wire the polarity of the driver power

Suitable wire size: AWG20~AWG16 (multi-strand wire)

#### Use the special tool to screw the terminal

When screwing the terminals, please use a flathead screwdriver with a blade width of 0.4×2.5. Example: Flathead screwdrivers from Phoenix Contact (Product number:1205037, model SZS 0. 4×2. 5)

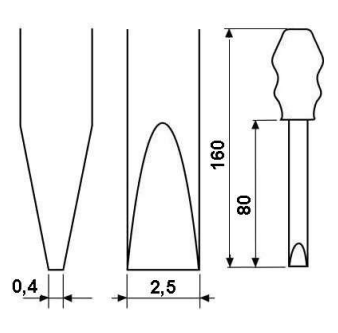

Tightening torque:  $0.22 \sim 0.25$ N·m (2.3kgf·cm ~ 2.5kgf·cm)

#### Screwdriver size

#### Wiring:

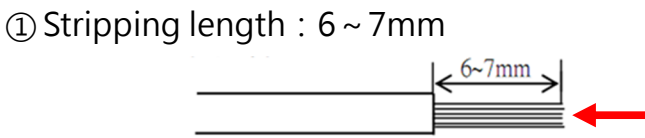

No soldering. (It may cause abnormal connection)

② Insert the wire all the way and tighten the screw.

(Tightening torque:  $0.22 \sim 0.25$ N·m(2.3kgf·cm ~ 2.5kgf·cm)

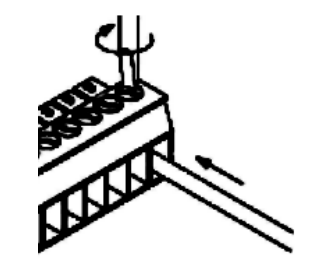

#### ※ Notice

Take care the following items and be careful not to damage the wires.

- Carefully strip the wire insulation, do not damage the wire.
- Be careful not to twist the stripped wire and be exposed to avoid short circuit.
- Connect the wires directly without soldering. Otherwise, the wire may be broken due to vibration.
- $\bullet$  Do not put any extra force or pressure to the wires.
- Due to the structure of the terminal, if the fixed wire is turned counterclockwise, it will cause poor contact. Please check the terminal slot, and rewire.

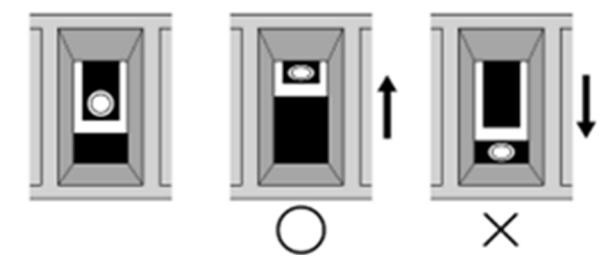

Screw clockwise

Screw counterclockwise

#### 2.2 CN2(Encoder IN)

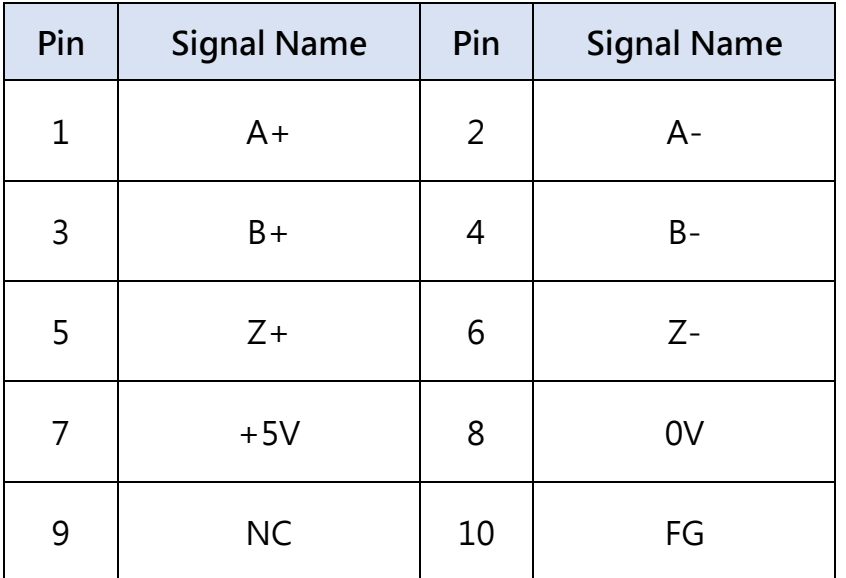

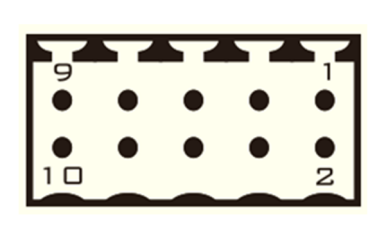

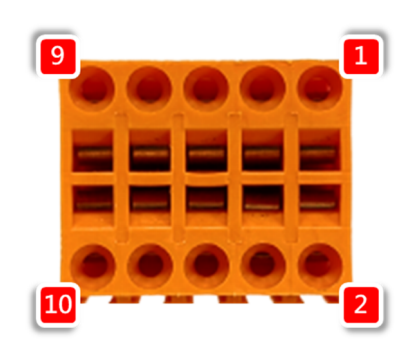

#### ※Carefully wire the polarity of the encoder power

Suitable wire size: AWG28~AWG18 (multi-strand wire)

The terminal is a push-in connection.

Use a special tool to screw the terminal When screwing the terminals, please use a flathead screwdriver with a blade width of 0.4×2.5. Example: Flathead screwdrivers from Phoenix Contact (Product number:1205037, model SZS 0. 4×2. 5)

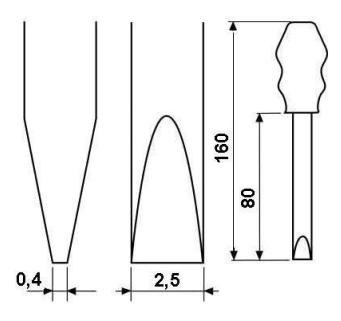

Screwdriver size

#### Wiring:

① Stripping length:7~8mm

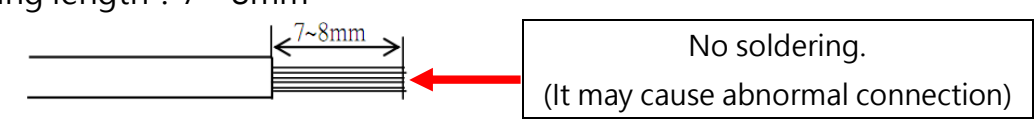

#### The terminal is a push-in connection.

②Open the contact with a standard flathead screwdriver.

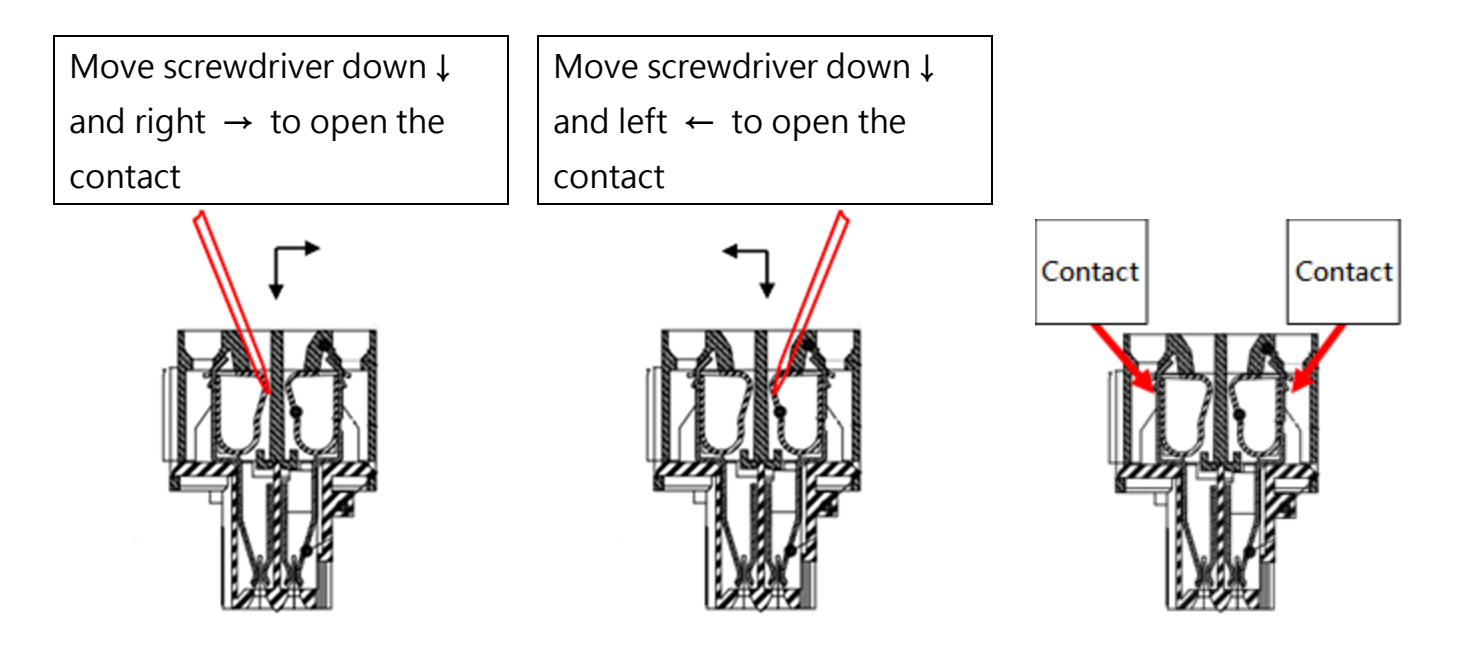

③Insert the stripped end of each wire into the wiring area and then remove the flathead screwdriver. Wires are connected automatically.

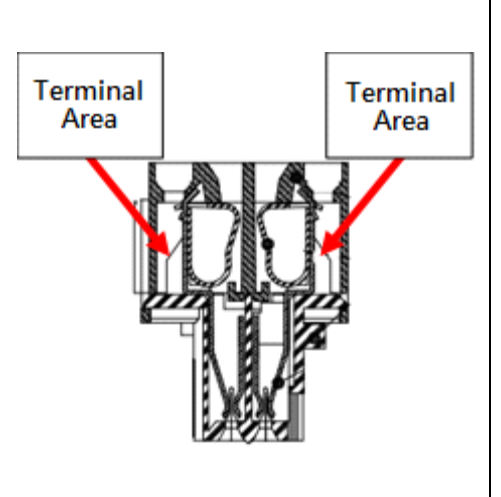

#### ※Notice

Take care the following items and be careful not to damage the wires.

- Carefully strip the wire insulation, do not damage it.
- Be careful not to twist the stripped wire and be exposed to avoid short circuit.
- Connect the wires directly without soldering. Otherwise, the wire may be broken due to vibration.
- Do not put any extra force or pressure on the wires.
- Must use the screwdriver of the specified size and type, or damaging the terminal spring.

#### 2.3 CN3(I/O)

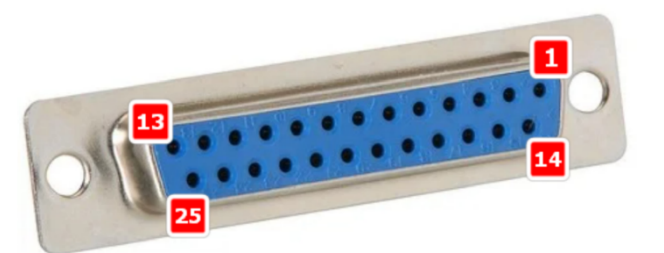

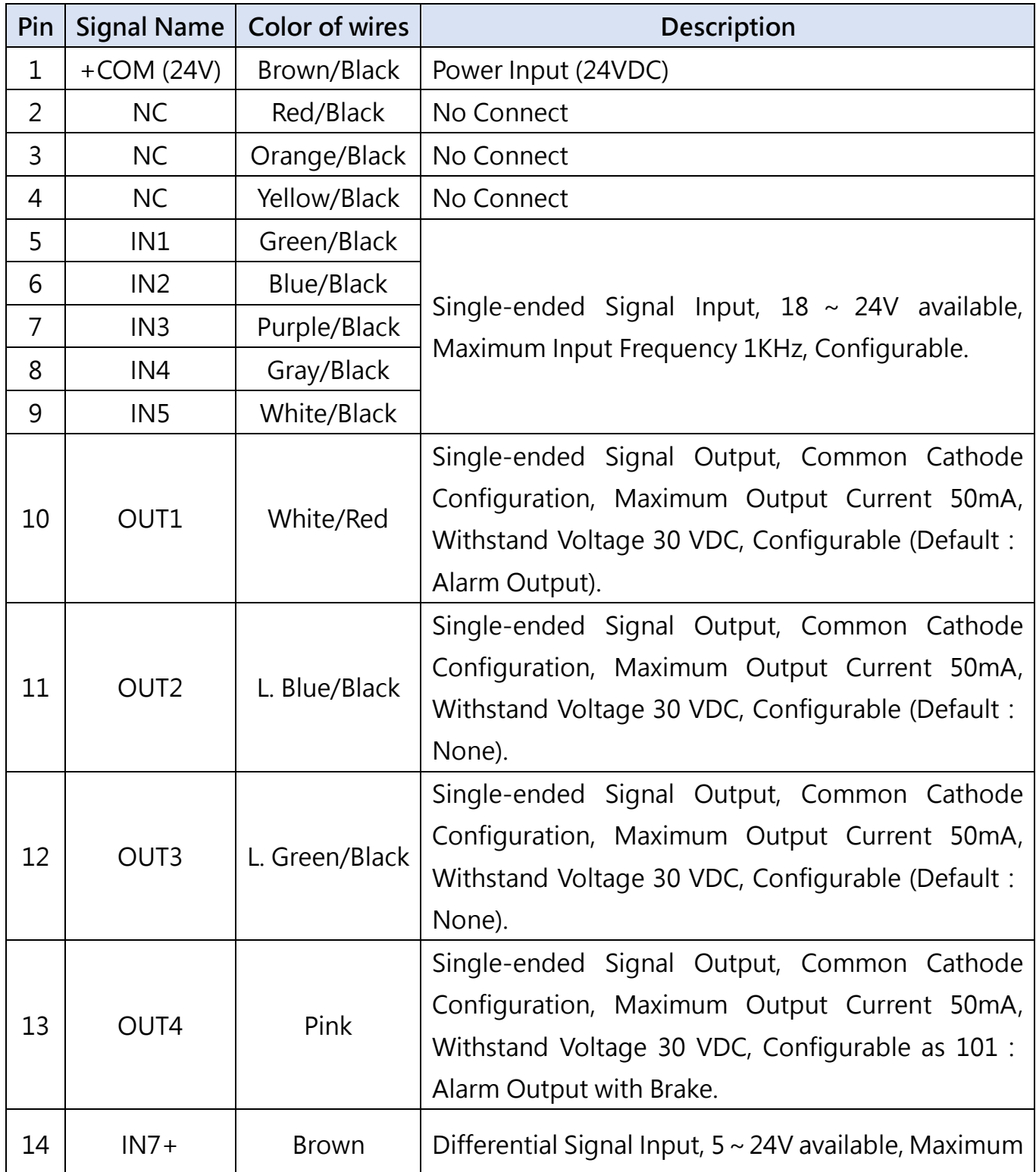

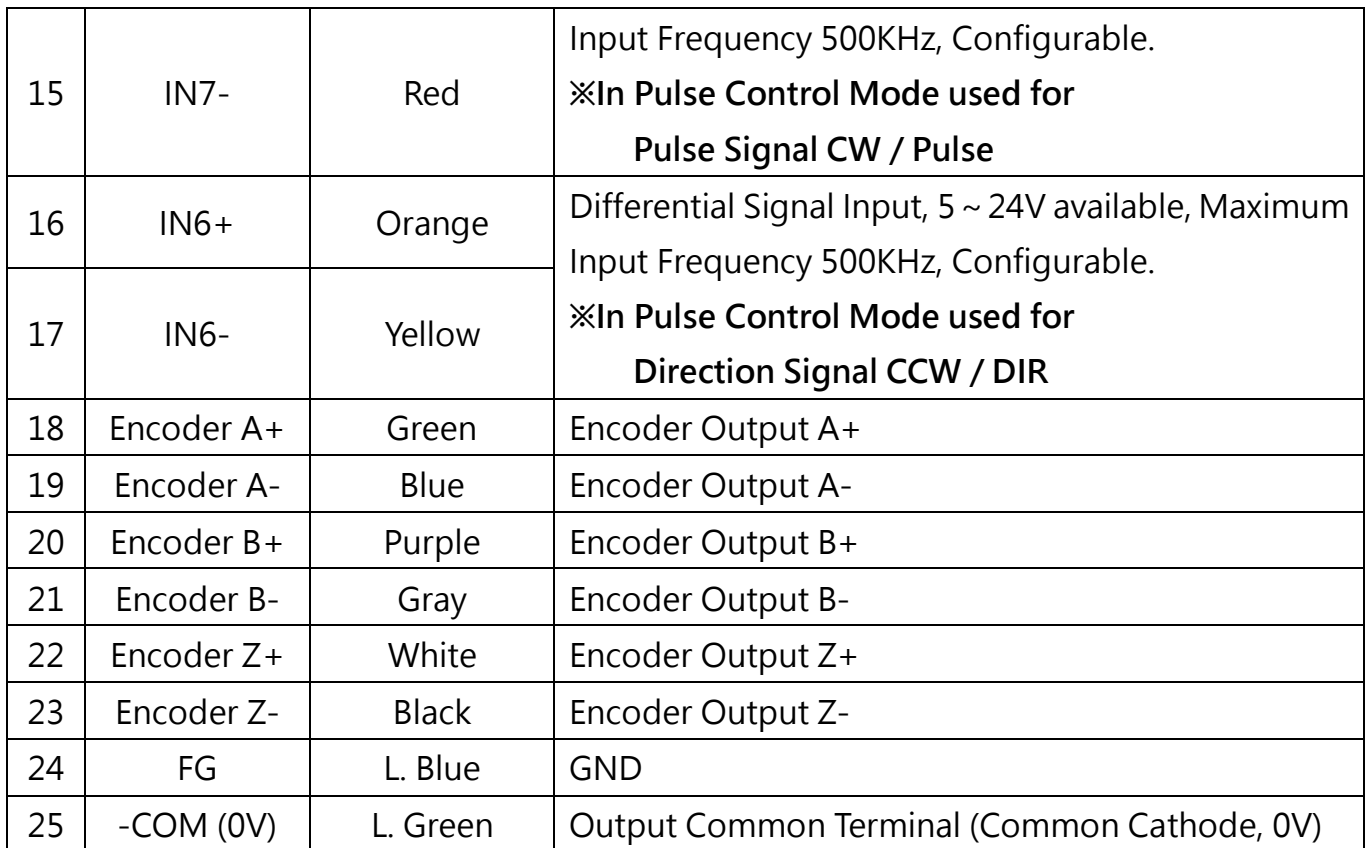

Notice: Pin 18~23 signals are differential output, not used optoelectronic isolator.

#### 2.4 CN4(IN) / CN5 (OUT) (RS485)

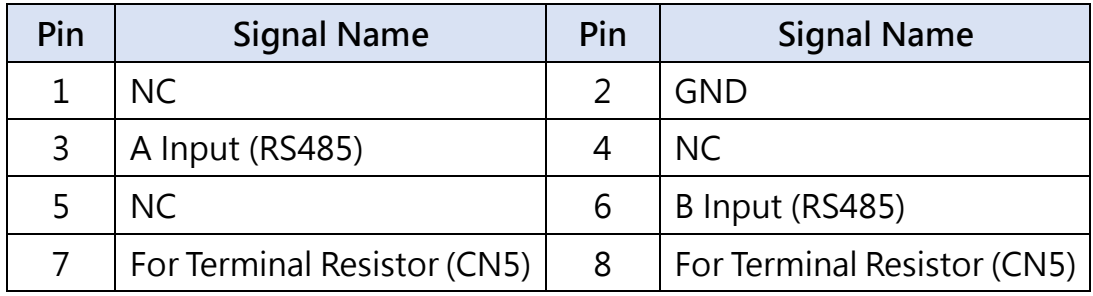

#### Standard: RJ45  $\times$ 2

Front view of the socket

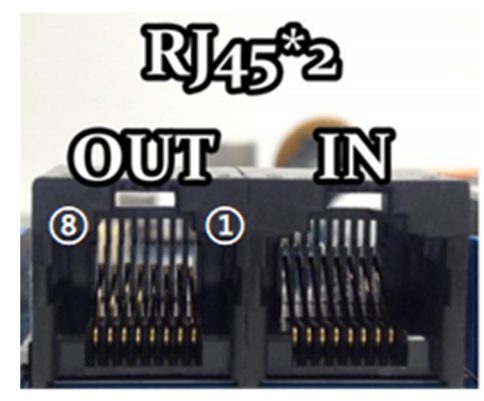

#### Notice:

- 1. When connecting several drivers, please enable the terminal resistor on last driver by making short circuit between Pin3 & Pin8 and Pin6 & Pin7. Note: Terminal resistor can't be wired on CN4.
- 2. The socket is not common ethernet port, RJ45 to RS-485 to USB communication cable is in need.

#### 3.Input Circuit Diagram

#### 3.1 Command Pulse Input Circuit (Differential Drive)

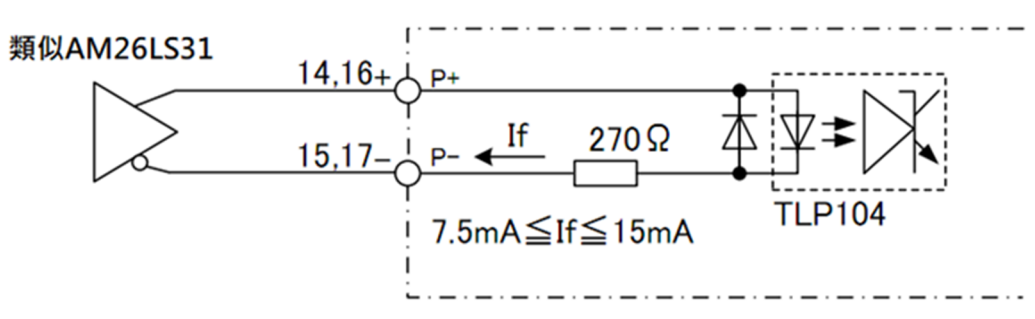

#### 3.2 Command Pulse Input Circuit (Open Collector)

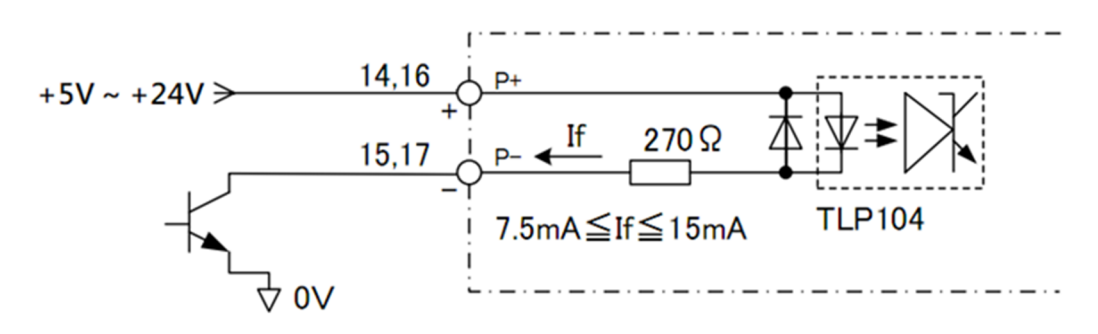

#### Note:

CM20 is compatible both with  $+5V$  &  $+24V$  signal, so resistor in series is not in need. 3.3 Sensor, Digital Input Circuit (Contact)

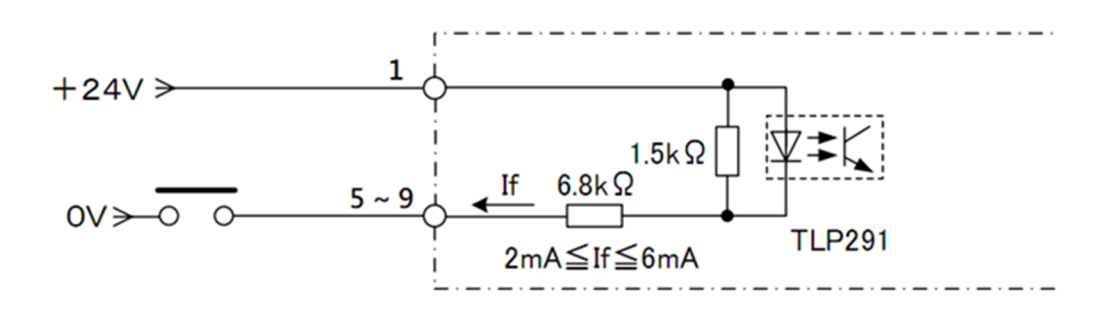

#### 3.4 Sensor, Digital Input Circuit (Open Collector)

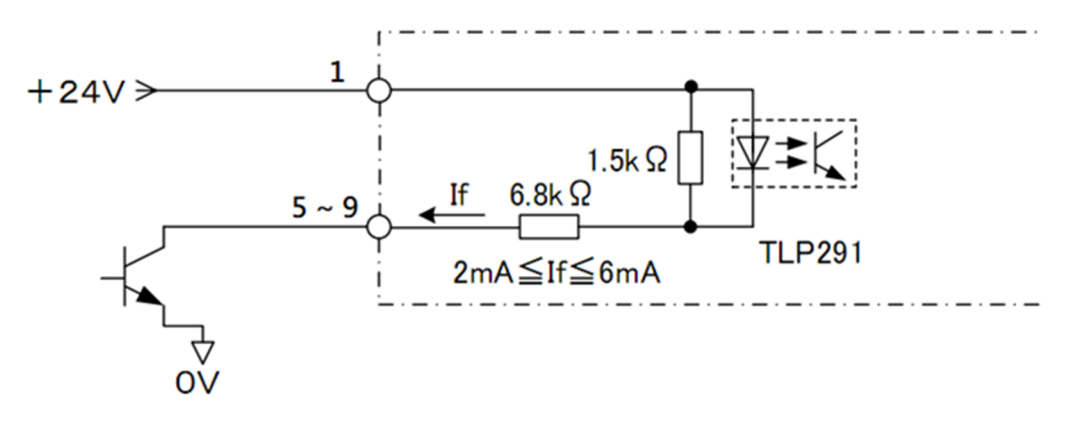

#### 4. Output Circuit Diagram

#### 4.1 Digital Output Circuit (Relay Connection)

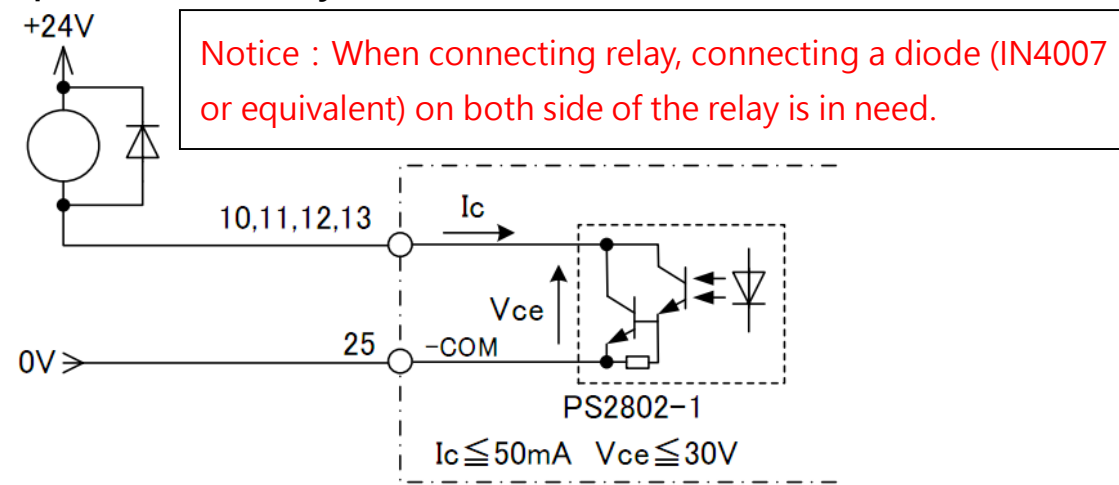

4.2 Digital Output Circuit (Optical Coupler Connection)

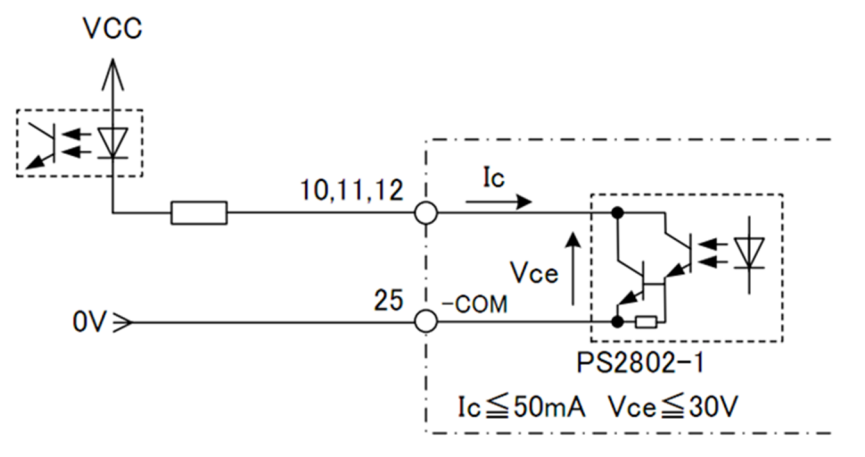

4.3 Differential Output Circuit (Encoder Output)

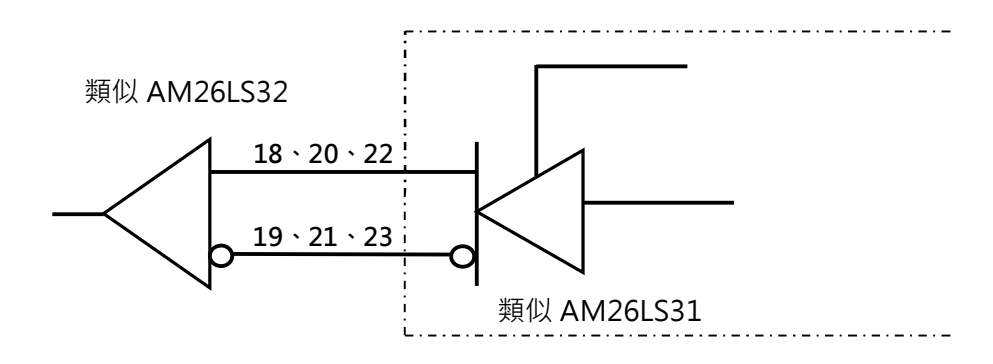

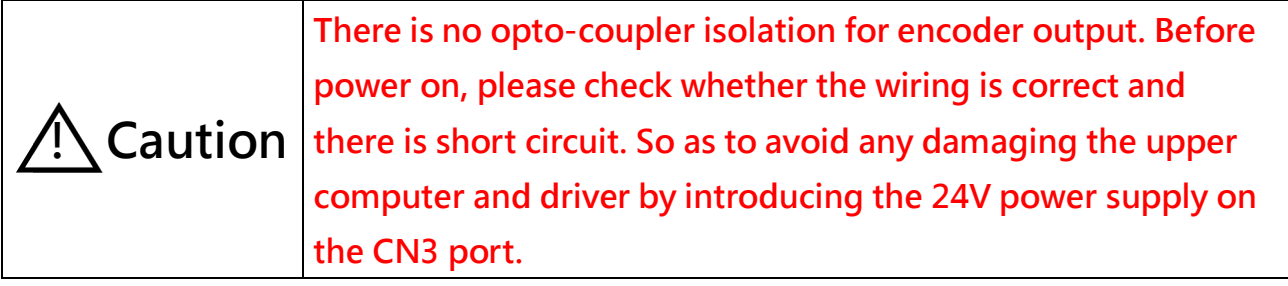

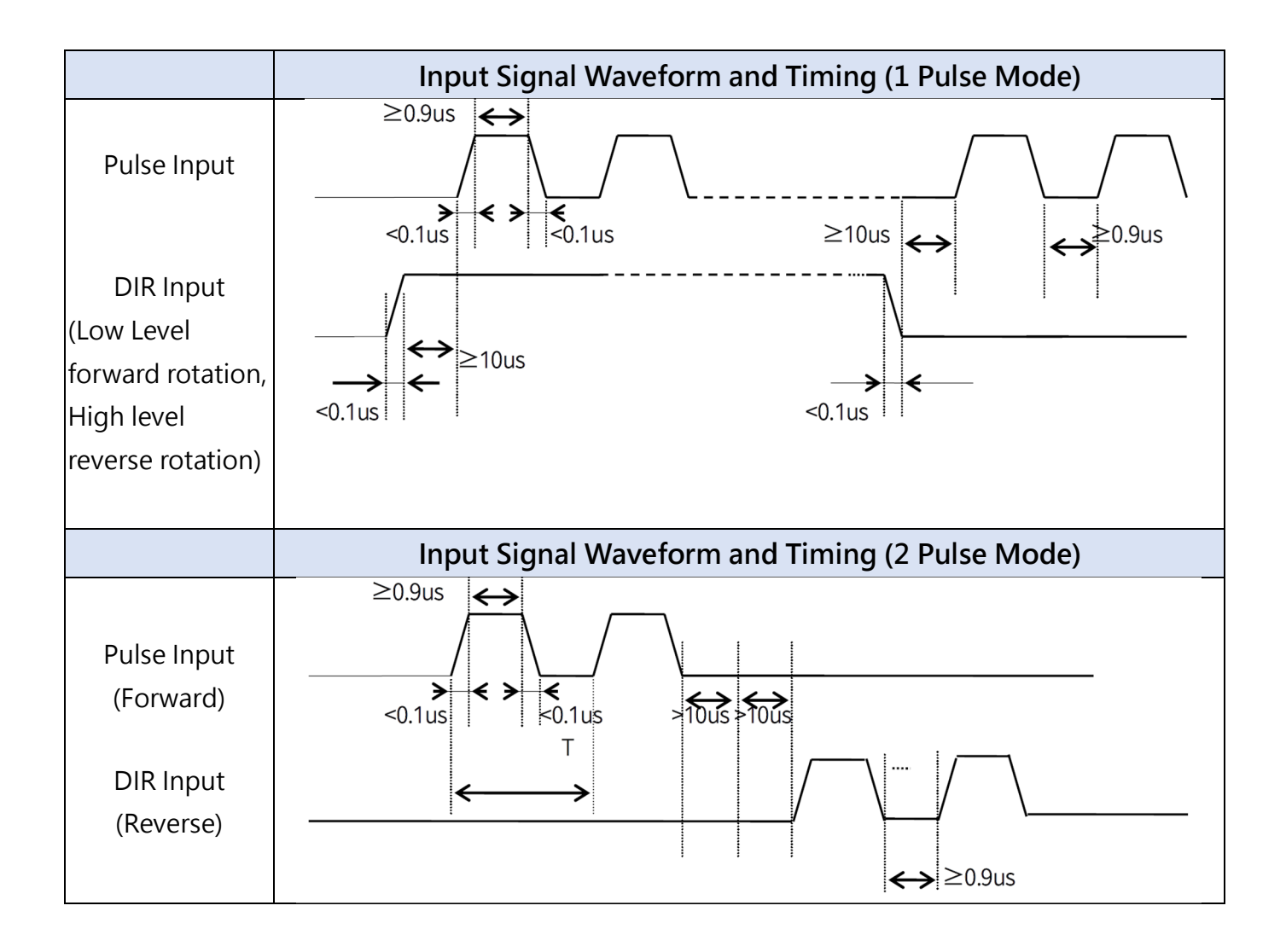

#### 5. Pulse/Direction Input Sequence Diagram

#### 6. Indicator Light

#### 6.1 Status

To indicate the status of driver, the LED may flick (Low level for 0.5 second, High level for 0.5 second). The flickering sequence is ended by high level for 2 seconds and repeats.

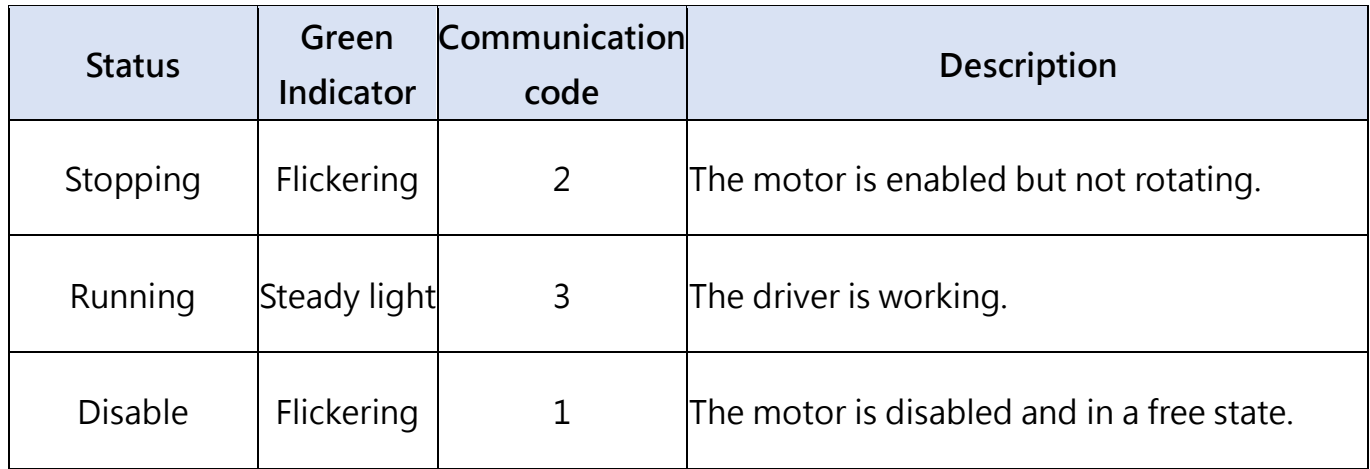

#### 6.2 Alarm

To indicate the status of driver, the LED may flick (Low level for 0.5 second, High level for 0.5 second). The flickering sequence is ended by high level for 2 seconds and repeats.

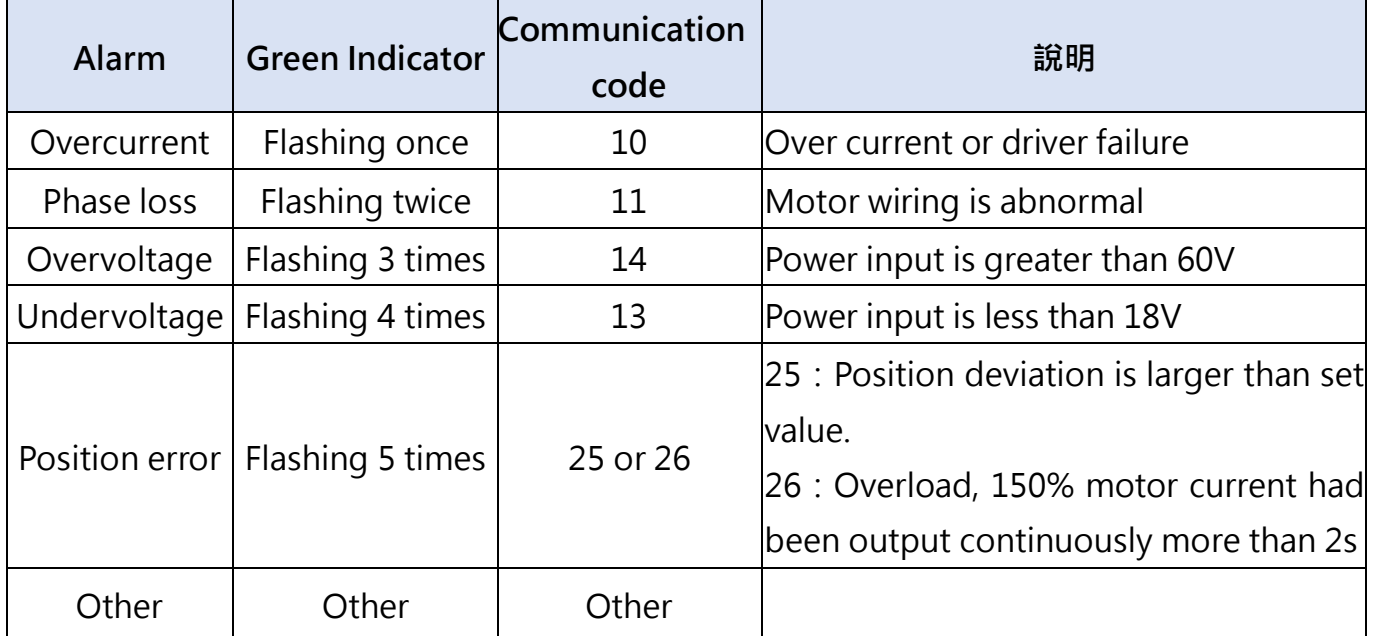

#### 7. Control Parameter

#### 7.1 Basic Status of Controller (Class 00)

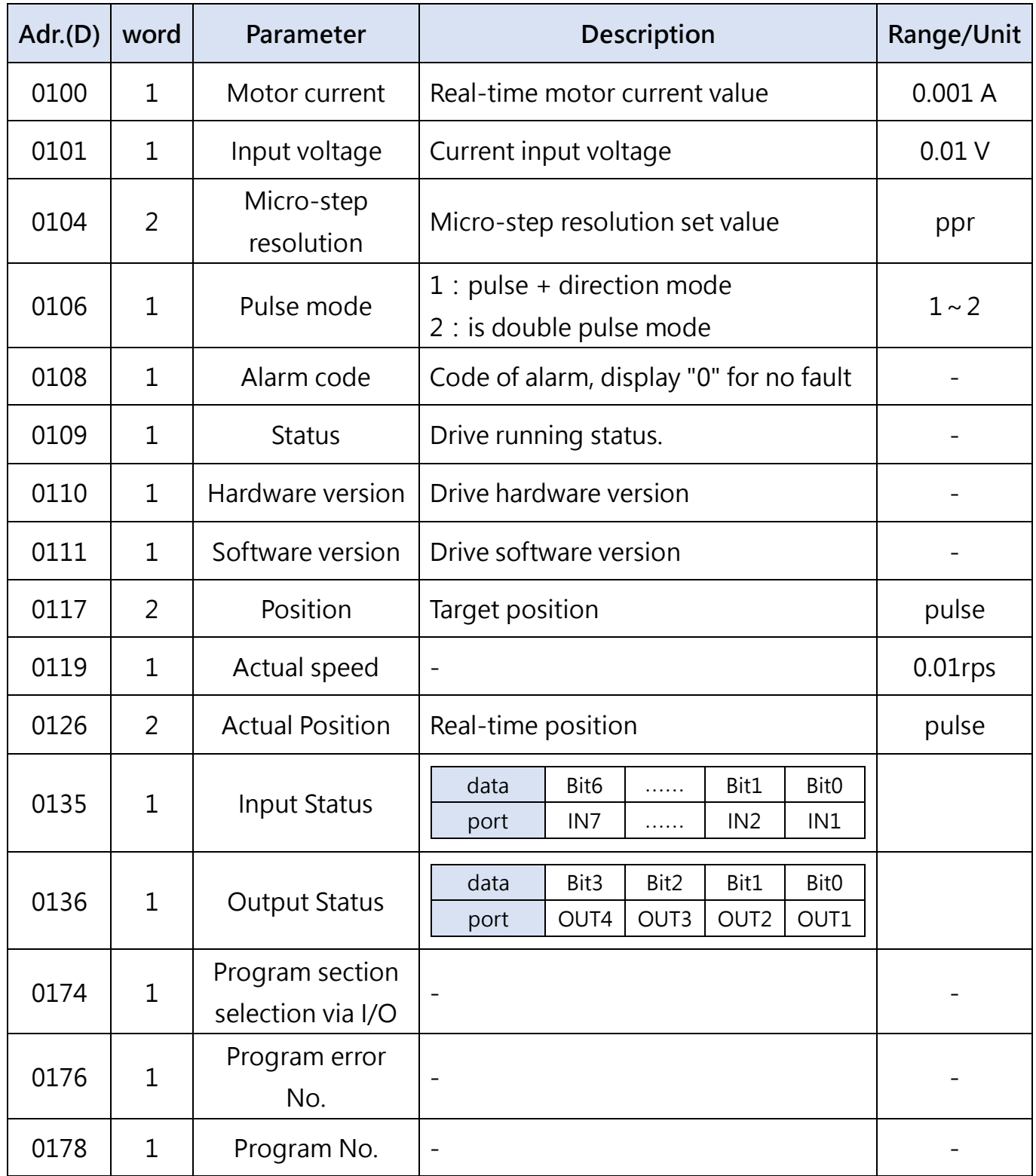

Note: Parameters in Ch7.1 can only be read.

#### 7.2. Basic Parameter (Class 01)

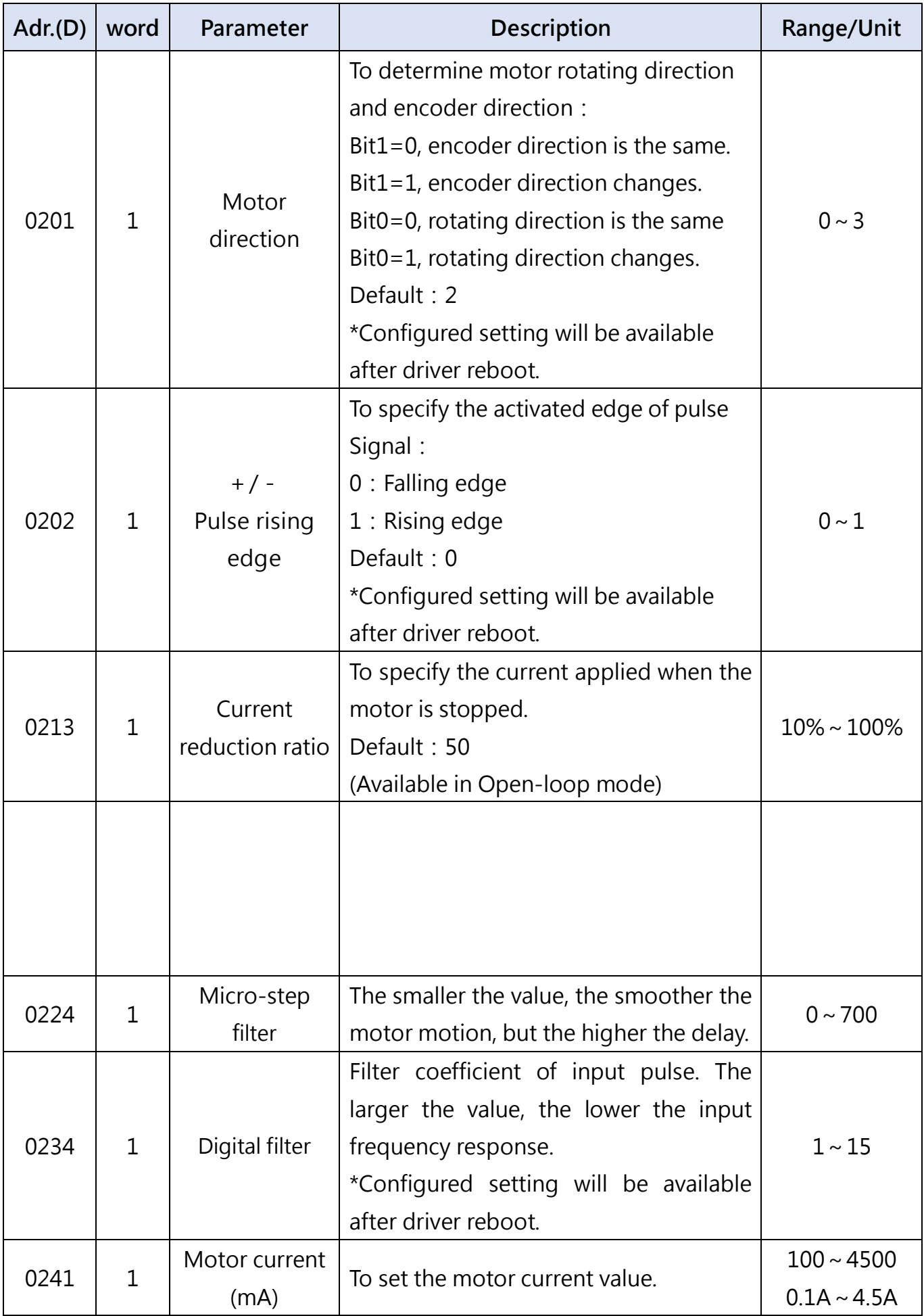

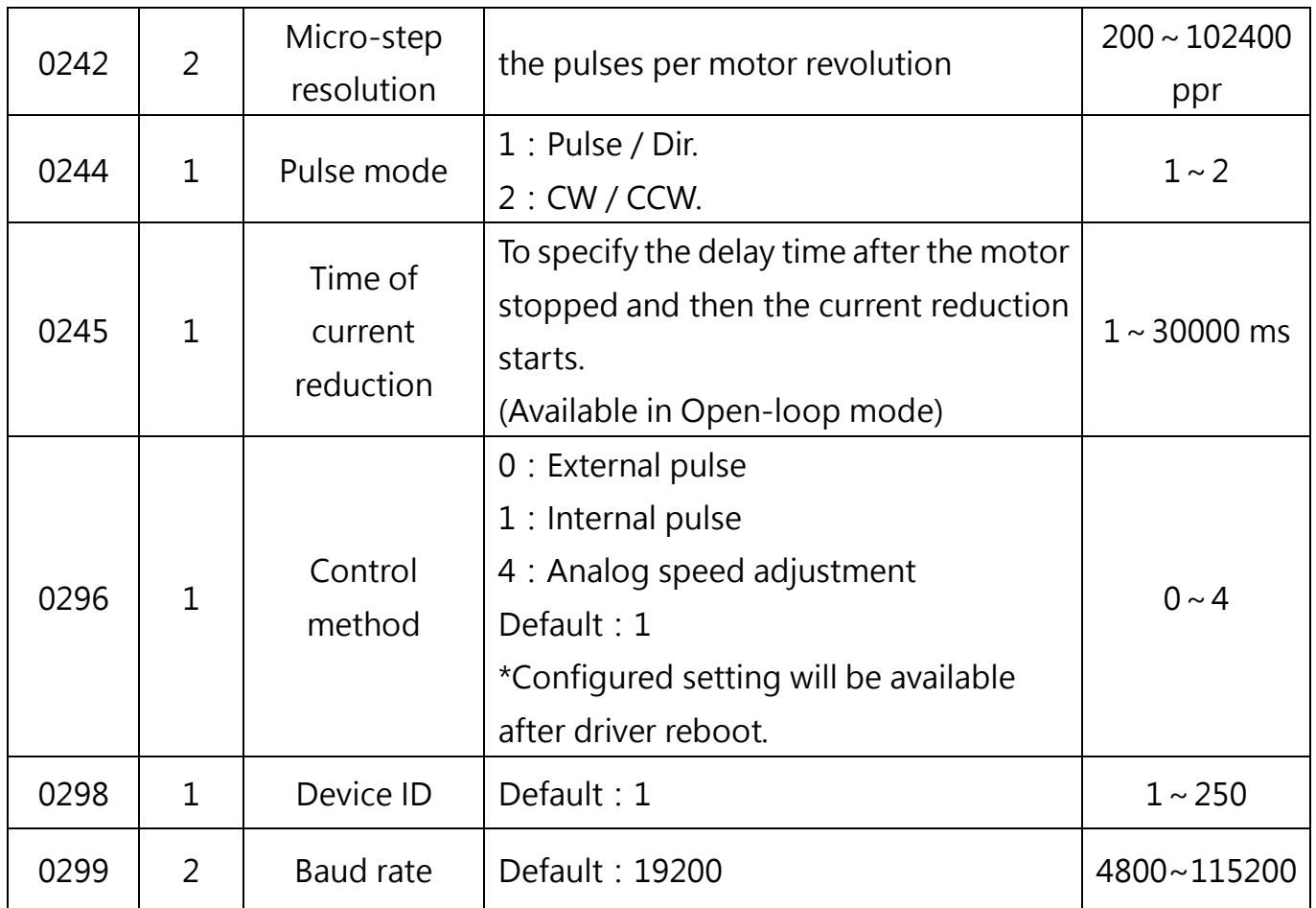

#### 7.3 Closed-Loop Parameter (Class 03)

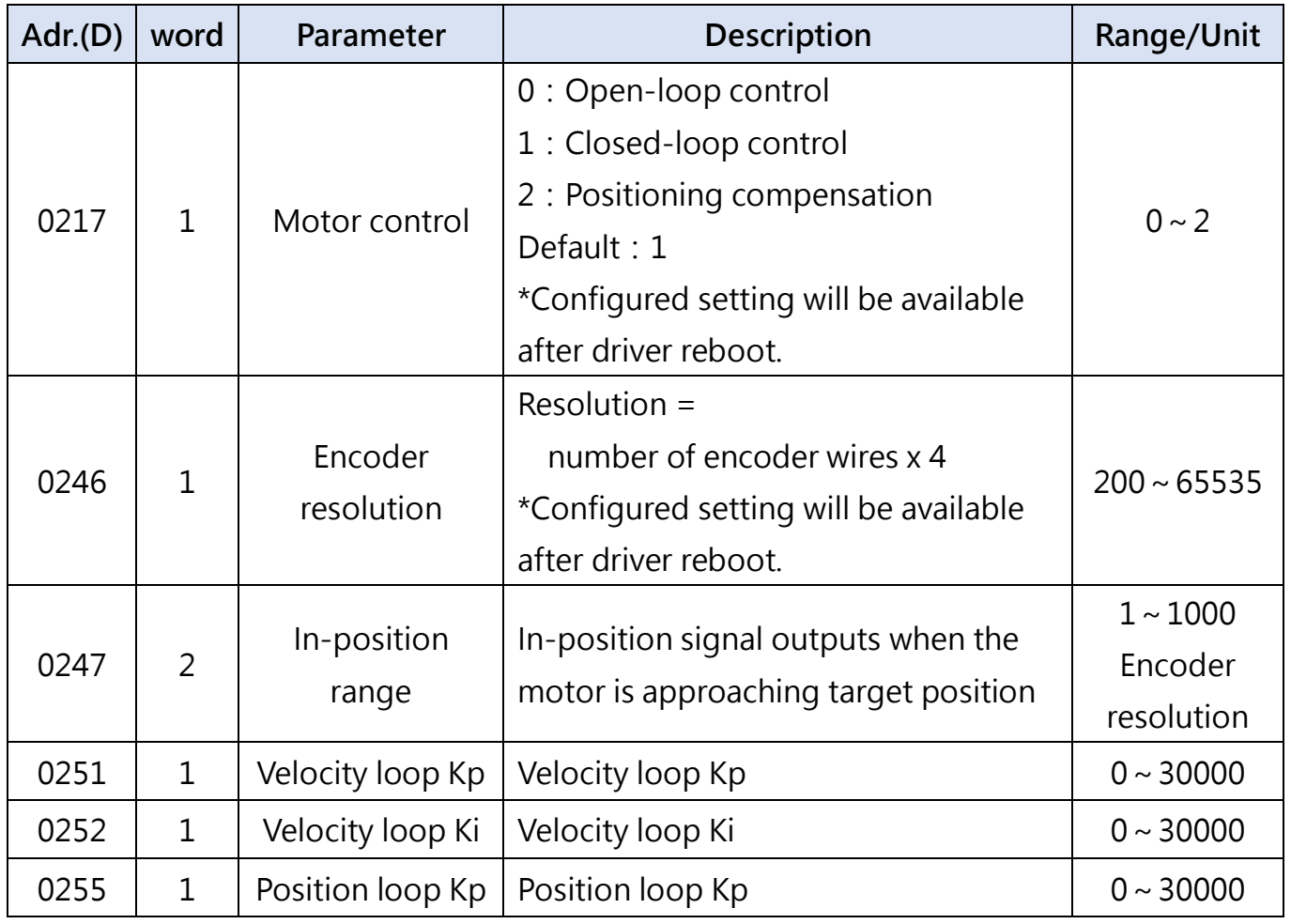

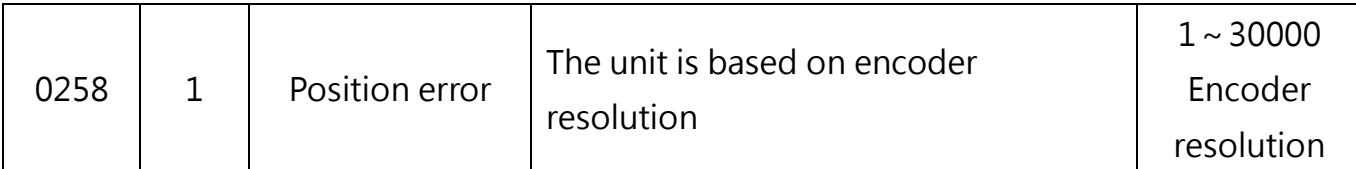

#### 7.4 Control Parameters (Class 04)

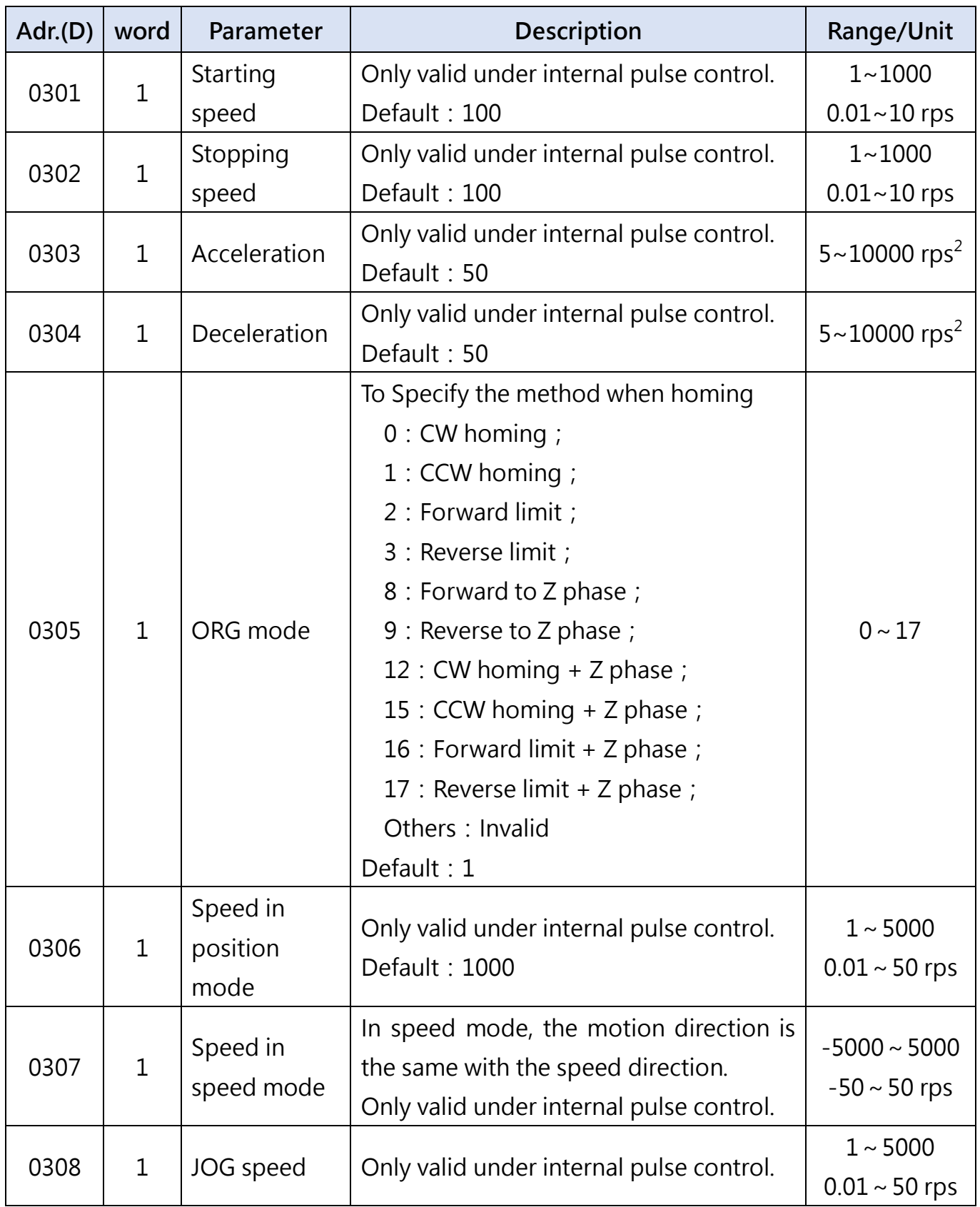

**17**

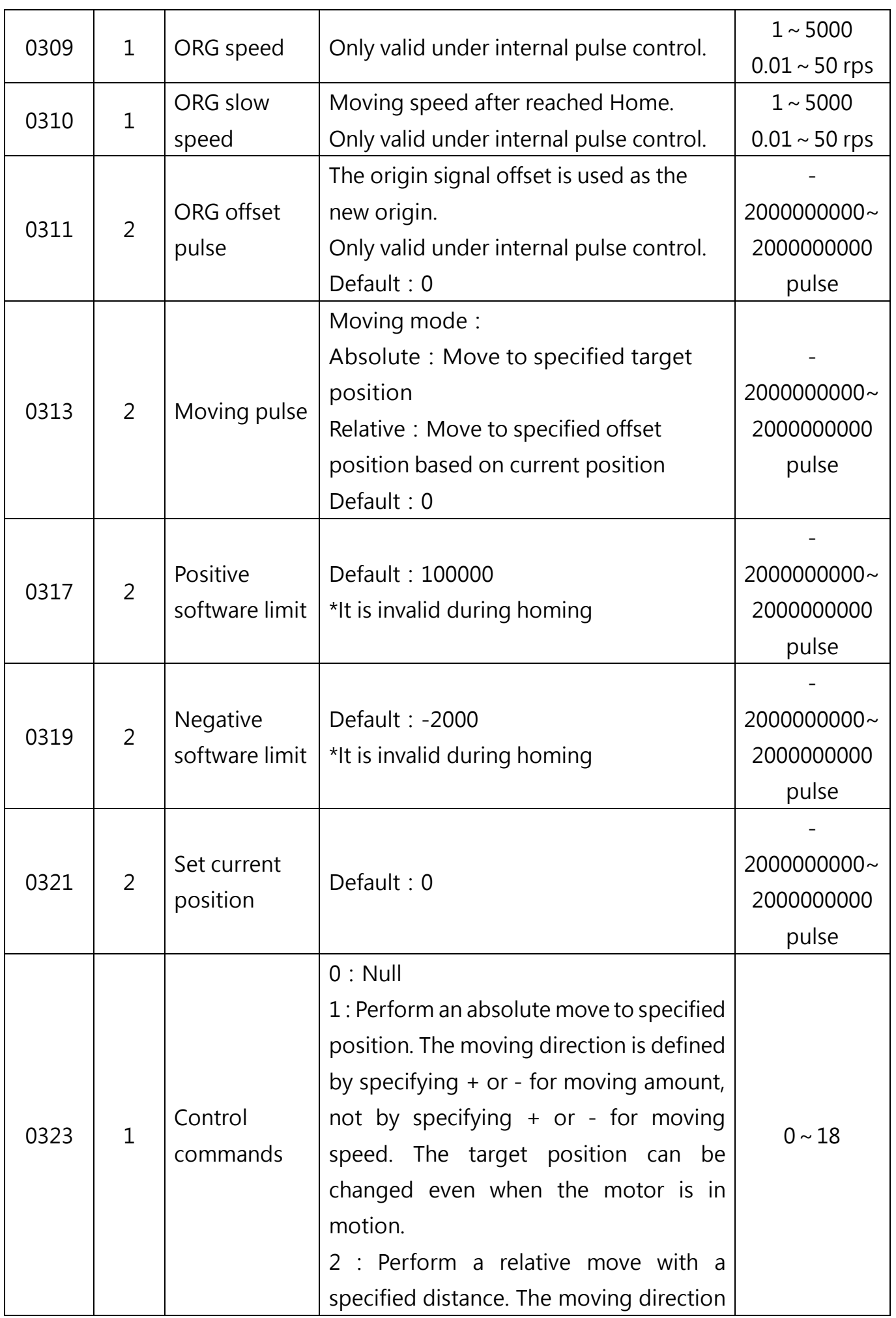

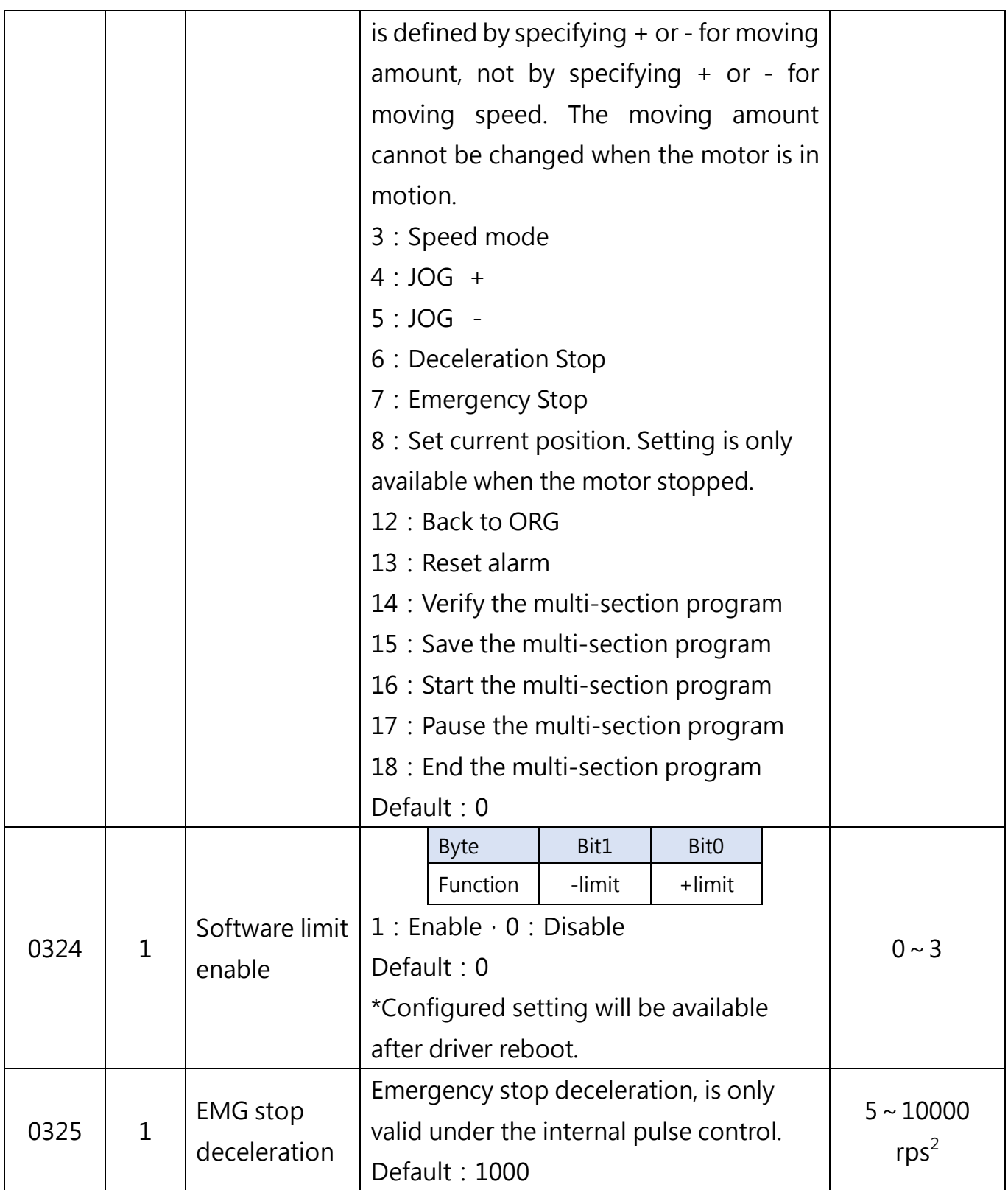

**19** 

#### 7.5 Input Pin Assignments (Class 05)

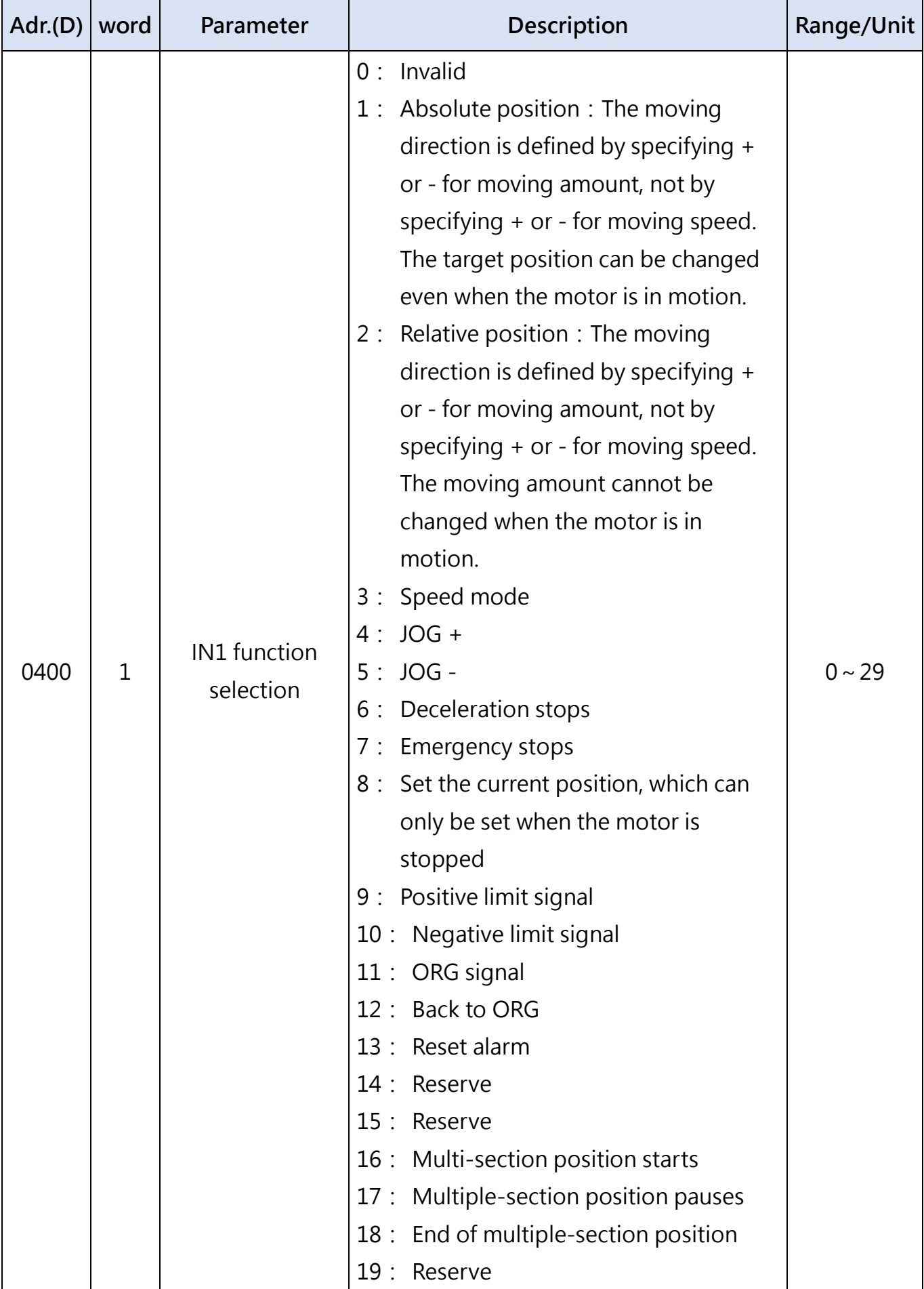

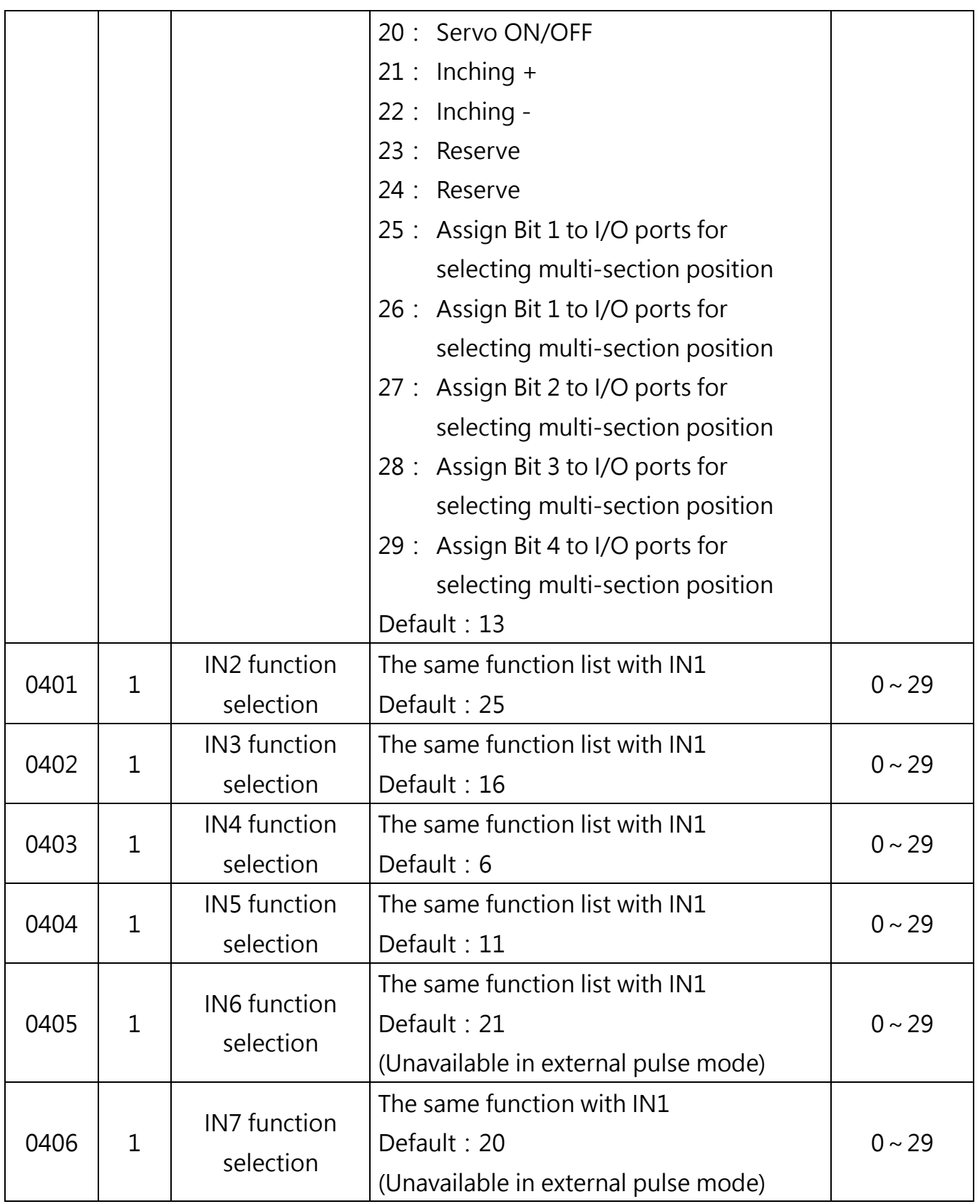

**21** 

#### 7.6 Output Pin Assignments (Class 06)

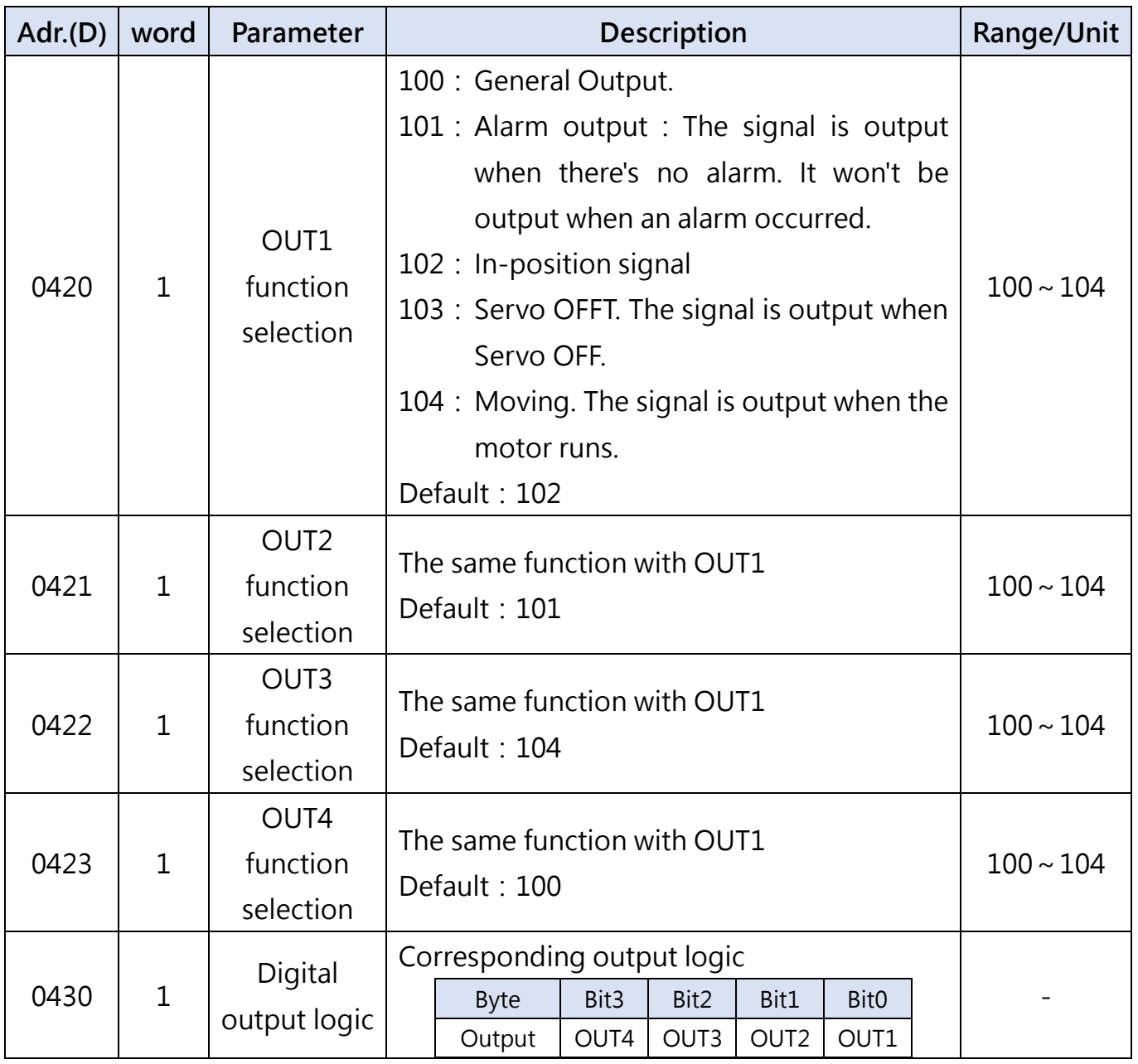

#### 7.7 Multi-section position mode

Address for Multi-section position: 1024~1536. Up to 256 data can be set.

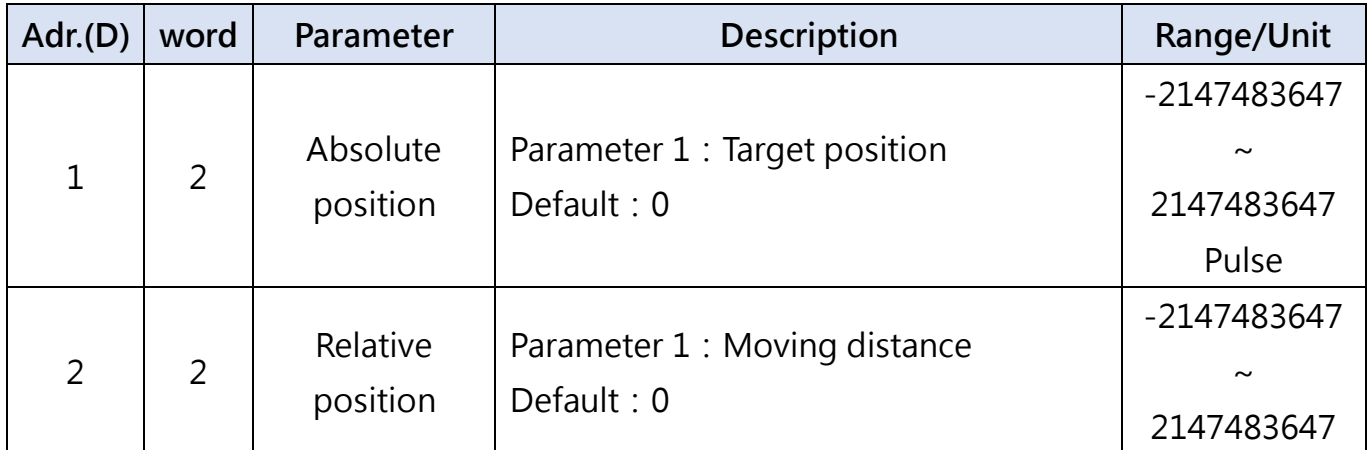

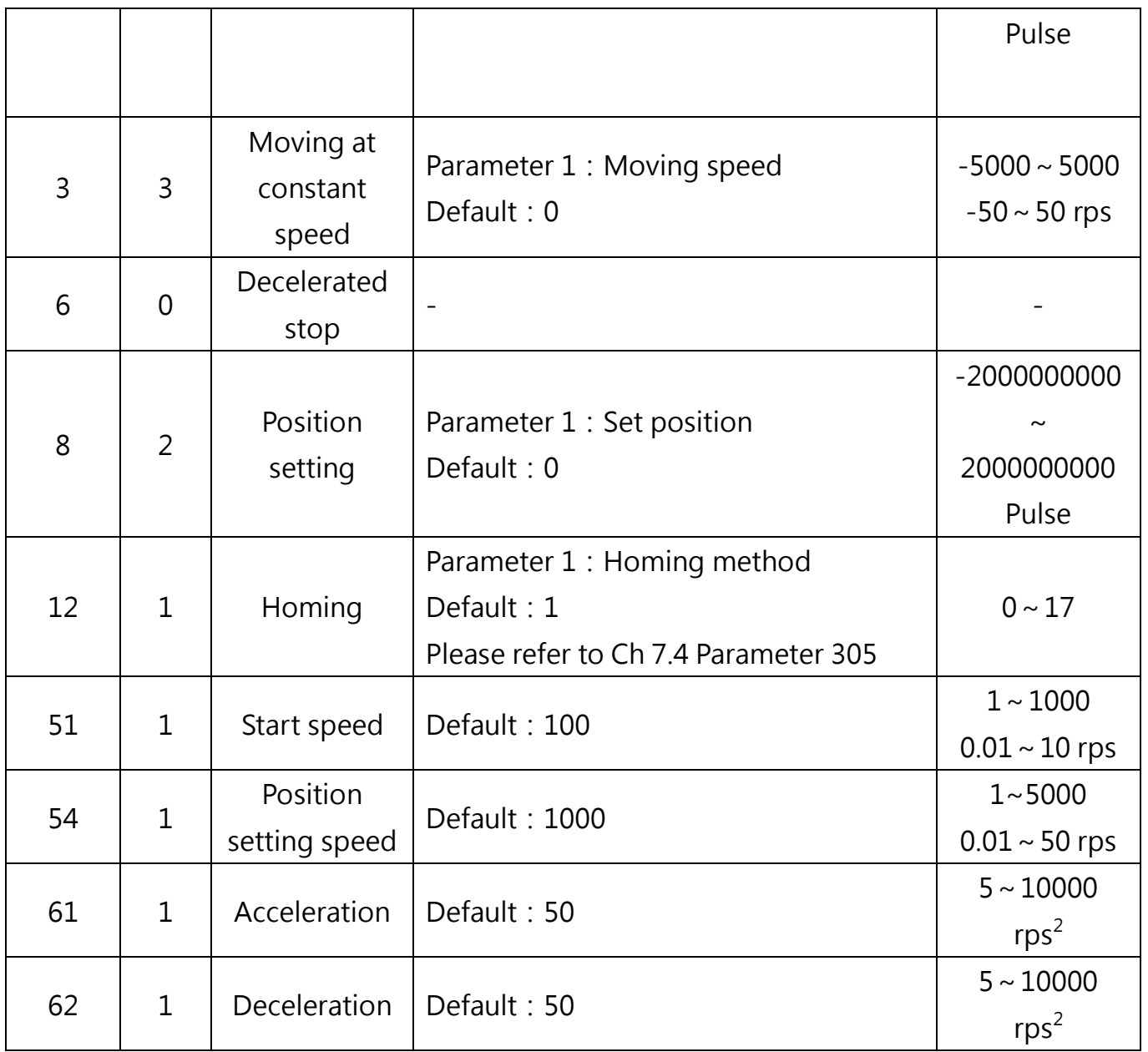

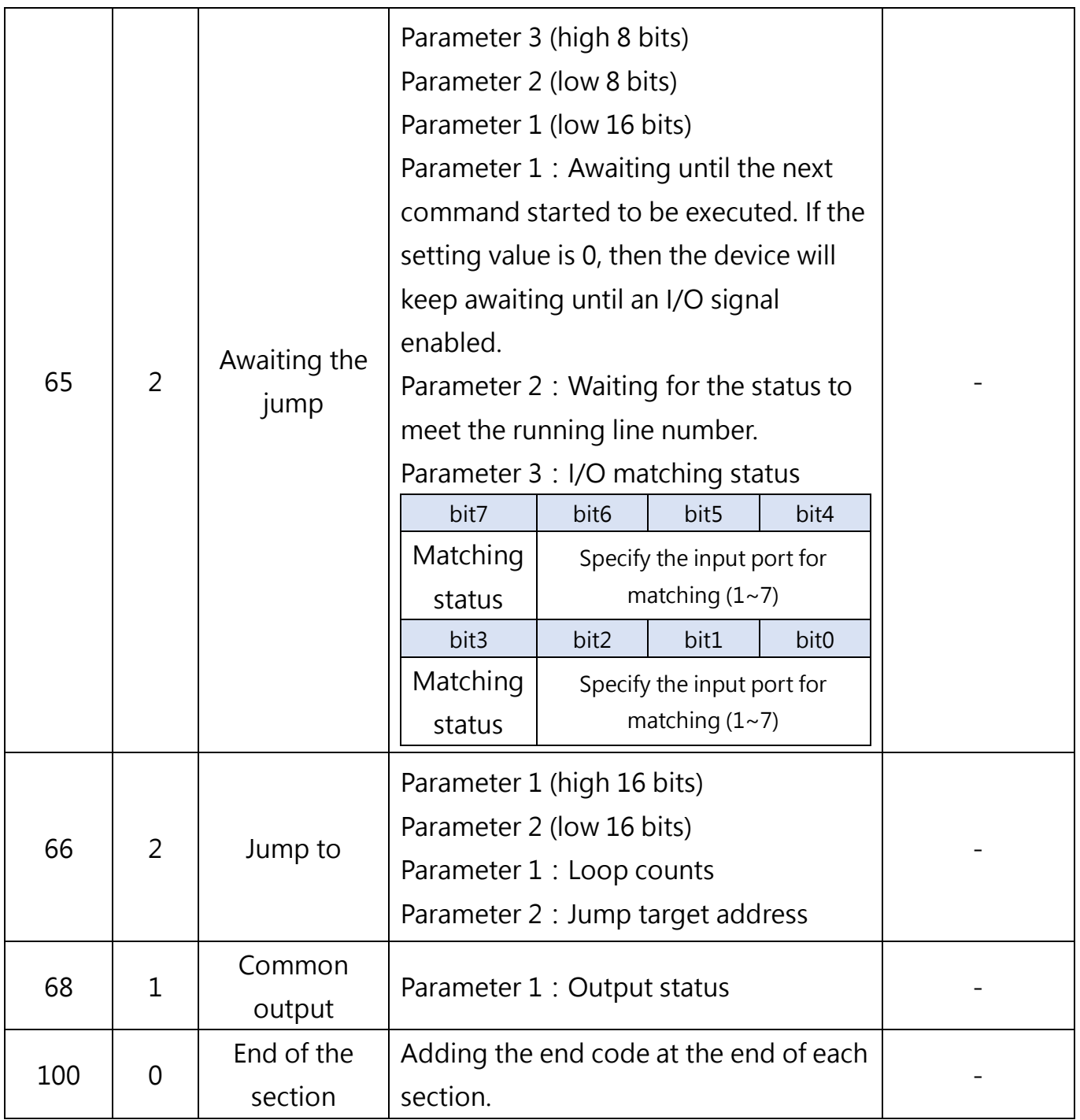

The multi-section position mode is to combine multiple position sections in order, and trigger the movement through the I/O. The user can save the parameters of several position sections such as acceleration and deceleration, pulse, etc. in EEPROM in advance, and only need to trigger I/O to start the motion.

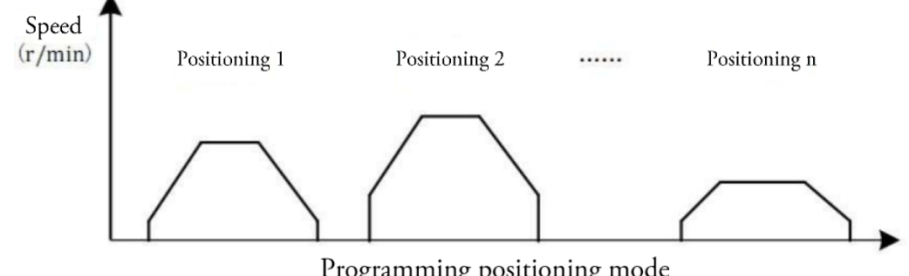

Programming positioning mode

#### 7.7.1 Port Configurations for Multi-section position

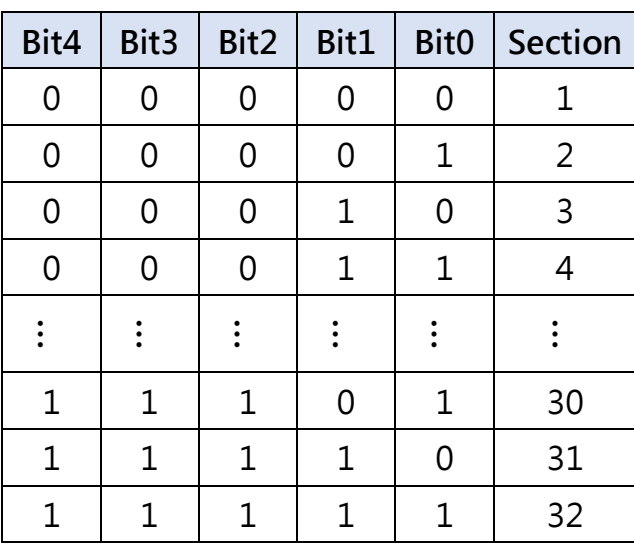

#### 7.7.2 I/O Selection Corresponding to Multi-section Selection

- 1. 25~29 can be used for determining a certain section: By assigning Bit0~ Bit4 to I/O ports. By assigning 15 to input ports: for starting the multi-section.
- 2. Port selection corresponding to multi-section

Example:

IN1 port function configure as  $#25 \cdot$  Bit0

IN3 port function configure as  $#26 \cdot Bit1$ 

Users can configure the function of  $IN1 \sim IN7$  by their requirement

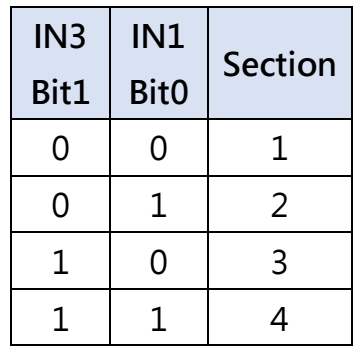

Note:

- "1" in the table means "Activated signal"
- The signal of section selected should be triggered and completed at least 20ms before the start signal.

#### 7.7.3 Example: Writing, Verification and Saving of Multi-section Mode Note: Expressed in hexadecimal

#### 1、Multi-section Parameters Setting

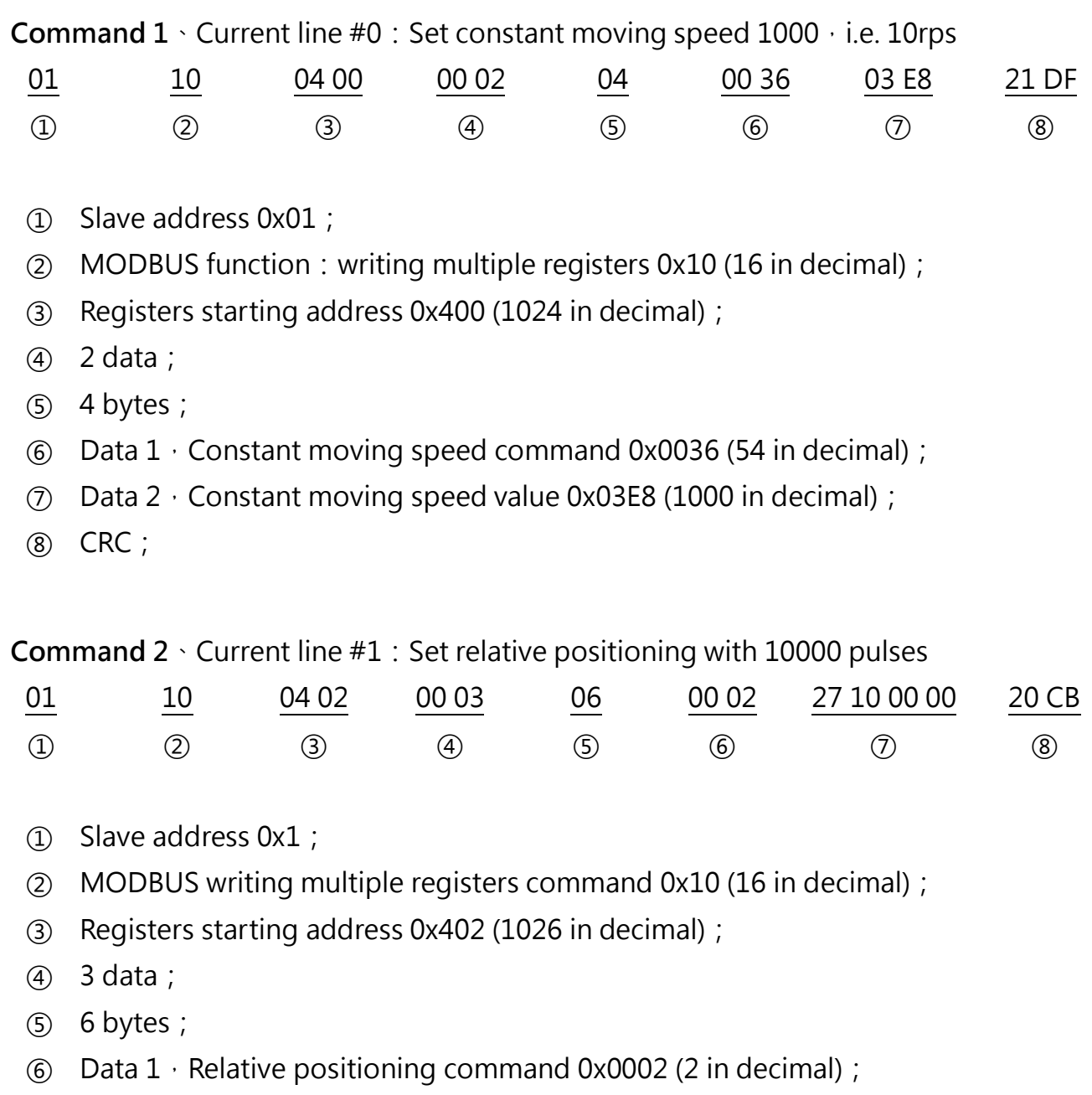

- Data 2,Moving pulse value 0x2710 (10000 in decimal);
- CRC;

Command 3、Current line #2: Waiting for 1000ms, 01 10 04 05 00 03 06 00 41 03 E8 00 03 1F DE  $(1)$   $(2)$   $(3)$   $(4)$   $(5)$   $(6)$   $(7)$   $(8)$ ① Slave address 0x01; ② MODBUS writing multiple registers command 0x10 (16 in decimal); ③ Registers starting address 0x405 (1029 in decimal); ④ 3 data; ⑤ 6 bytes; **(6)** Data  $1 \cdot$  Relative positioning command 0x0041 (65 in decimal);  $\sigma$  Data 2  $\cdot$  Convert data 03 E8 00 03 to 00 03 03 E8 A B C Note: 4 byte data. The lower 16 bits are in front, and the higher 16 bits are in the back. Parameter A: Default value is 0, do not change the setting. Parameter B: Waiting for jumping to line  $#3$ , current line is  $#2$ . Parameter C: Waiting time value 0x03E8(1000 ms in decimal);

**27**

⑧ CRC;

**Command 4**  $\cdot$  Current line #3 : Relative positioning loop for 10 times  $\cdot$ 

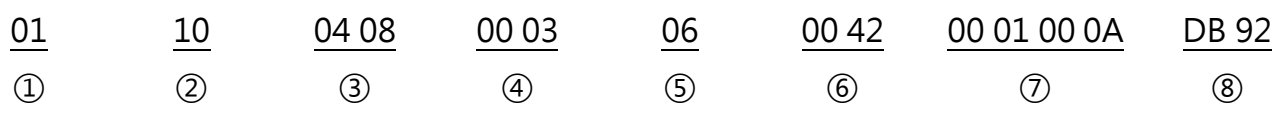

① Slave address 0x01;

② MODBUS writing multiple registers command 0x10 (16 in decimal);

③ Registers starting address 0x408 (1032 in decimal);

- ④ 3 data;
- ⑤ 6 bytes;
- $\odot$  Data 1, Relative positioning command 0x0042 (66 in decimal);
- $\heartsuit$  Data 2  $\cdot$  Convert data 00 01 00 0A to 00 0A 00 01 A B

Note: 4 byte data. The lower 16 bits are in front, and the higher 16 bits are in the back. Parameter A: Times of jumping 0x0A (10 in decimal); Parameter B: Jump to line #1 and repeat the relative positioning;

**Command 5**  $\cdot$  Current line #4  $\cdot$  Fnd of the motion section  $\cdot$ 

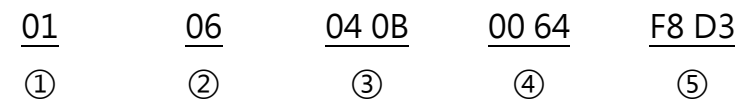

- Slave address 0x01;
- MODBUS writing single register command 0x06 (6 in decimal);
- Registers starting address 0x40B (1035 in decimal);
- $\phi$  End of the data 0x0064 (100 in decimal);
- CRC;

#### 2、Multi-section Parameters Verification

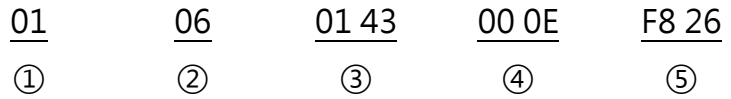

- Slave address 0x01;
- MODBUS writing single register command 0x06 (6 in decimal);
- Registers starting address 0x0143 (323 in decimal);
- Data: Check multi-section data 0x0E (14 in decimal);
- CRC;

#### 3、Multi-section Parameters Saving

Note: Check the data CRC before saving, or the data may not be saved correctly.

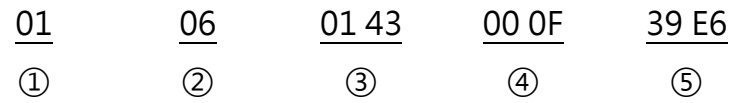

- Slave address 0x01;
- MODBUS writing single register command 0x06 (6 in decimal);
- Registers starting address 0x0143 (323 in decimal);
- Data: Check multi-section data 0x0F (15 in decimal);
- CRC;

#### 8. Appendix

#### 8.1 PLC Wiring (In Mitsubishi PLC)

#### 8.1.1 Pulse Control

※The driver must first configure relevant parameters and I/O.

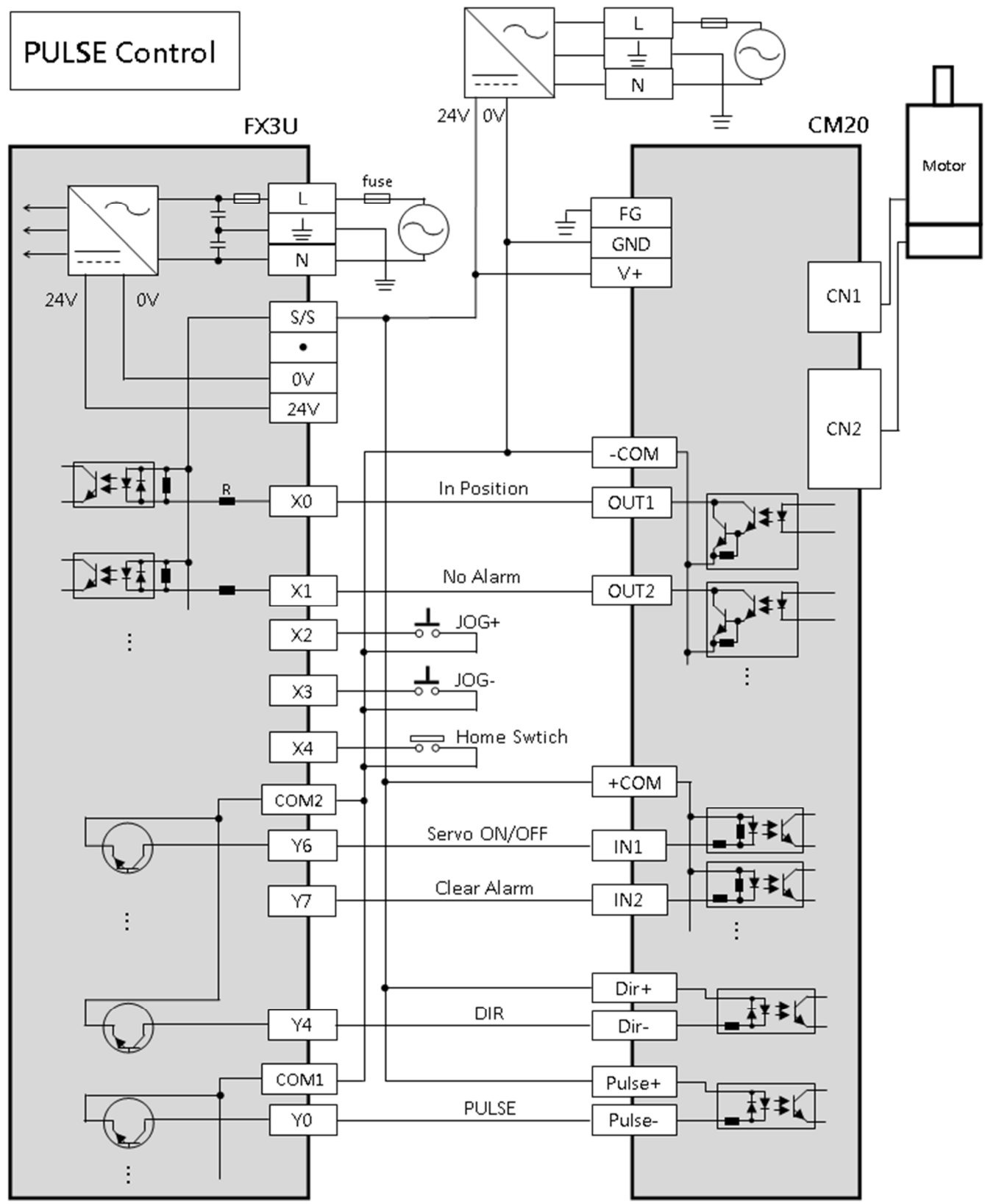

#### 8.1.2 I/O Control

#### ※The driver must first configure relevant parameters and I/O.

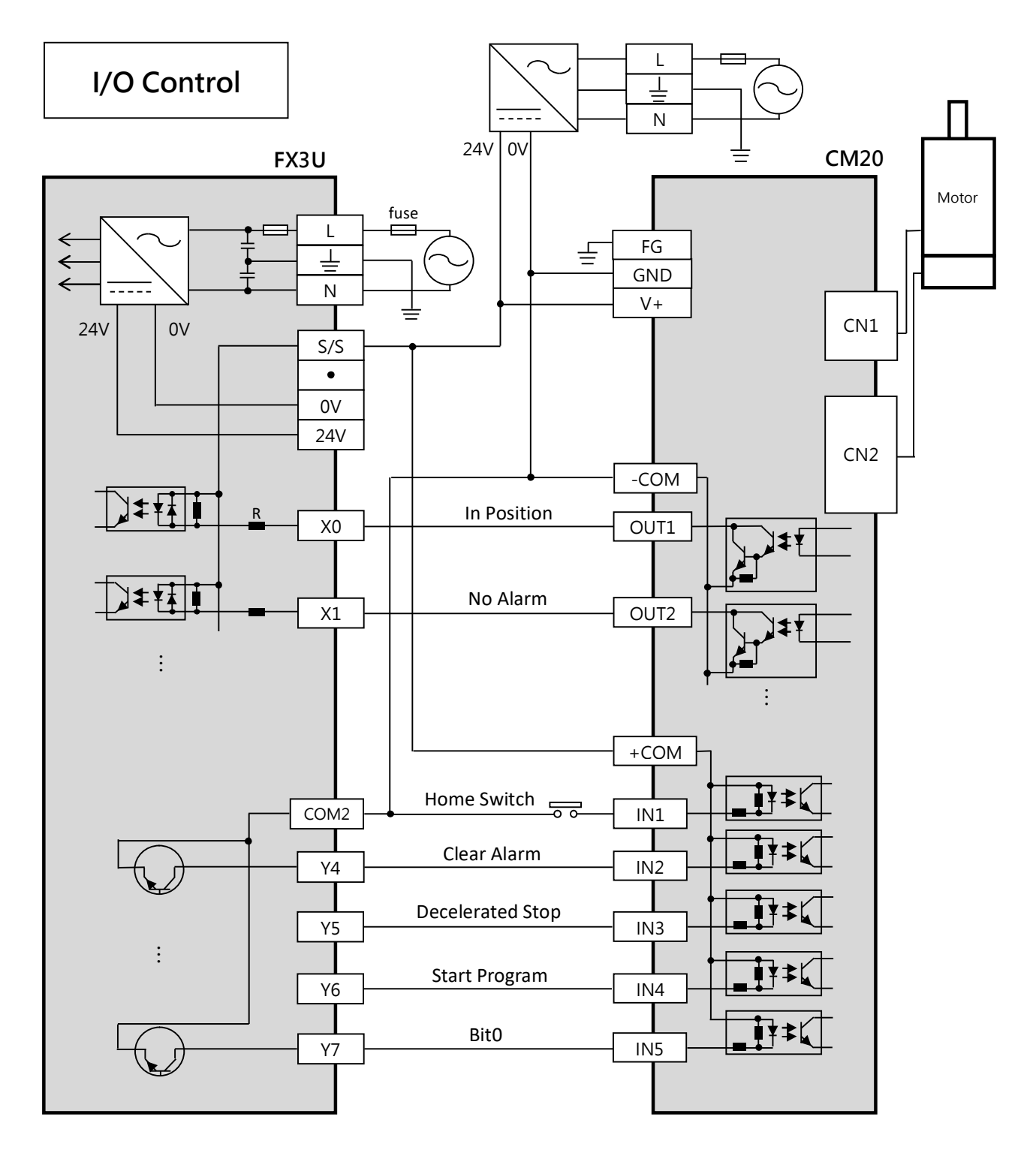

#### $\overline{\mathbf{1}}$  $\overline{2}$  $\overline{3}$  $\overline{4}$  $\overline{\mathbf{5}}$  $\overline{\mathbf{6}}$  $\overline{\textbf{8}}$  $\overline{9}$  $10$  $\overline{11}$  $\overline{12}$  $\overline{7}$  $M101$  $\overline{H1}$  $H3$ K126  $K<sub>2</sub>$ D<sub>126</sub>  $M10$  $+ +$ 當前位置<br>(脈波)  $(0)$ ADPRW  $\vert_1$ ■<br>馬達<br>狀態讀取<br>狀態讀取  $M11$  $\overline{H1}$  $H3$ K296  $K1$ D<sub>296</sub>  $M13$  $+$   $\overline{ }$ 脈波模式<br>(内/外) ADPRW  $|2|$ M14 K313  $M16$  $\overline{H1}$  $H3$  $K<sub>2</sub>$ D313  $+ +$ ADPRW 移動脈波數<br>(+/-)  $M17$  $\overline{H1}$  $H3$ K306  $K1$ D306 M19  $+$   $+$ 位置模式<br>移動速度 ADPRW 4  $M<sub>20</sub>$  $\overline{H1}$  $H3$ K308  $K1$ D308  $M<sub>22</sub>$  $+ +$ JOG<br>移動速度 ADPRW l5  $M<sub>23</sub>$ M101  $+$   $+$ 驅動器<br>馬達<br>狀態讀取 **RST**  $\overline{6}$  $M10$  $M24$ ZRST M102  $\overline{10}$ K<sub>1</sub>  $+ +$  $\overline{8}$  $(88)$ OUT 减速停止  $T<sub>0</sub>$  $K6$ D323  $+ +$ 控制模式  $(95)$ **MOV** l9  $M25$  $\overline{H1}$  $H6$ K323  $K1$ D323 控制模式 ADPRW 10 M26 M<sub>102</sub>  $+$   $+$ 減速停止  $|_{11}$ **RST**

#### 8.2 PLC Communication with CM20 by Modbus (In FX5U for JOG)

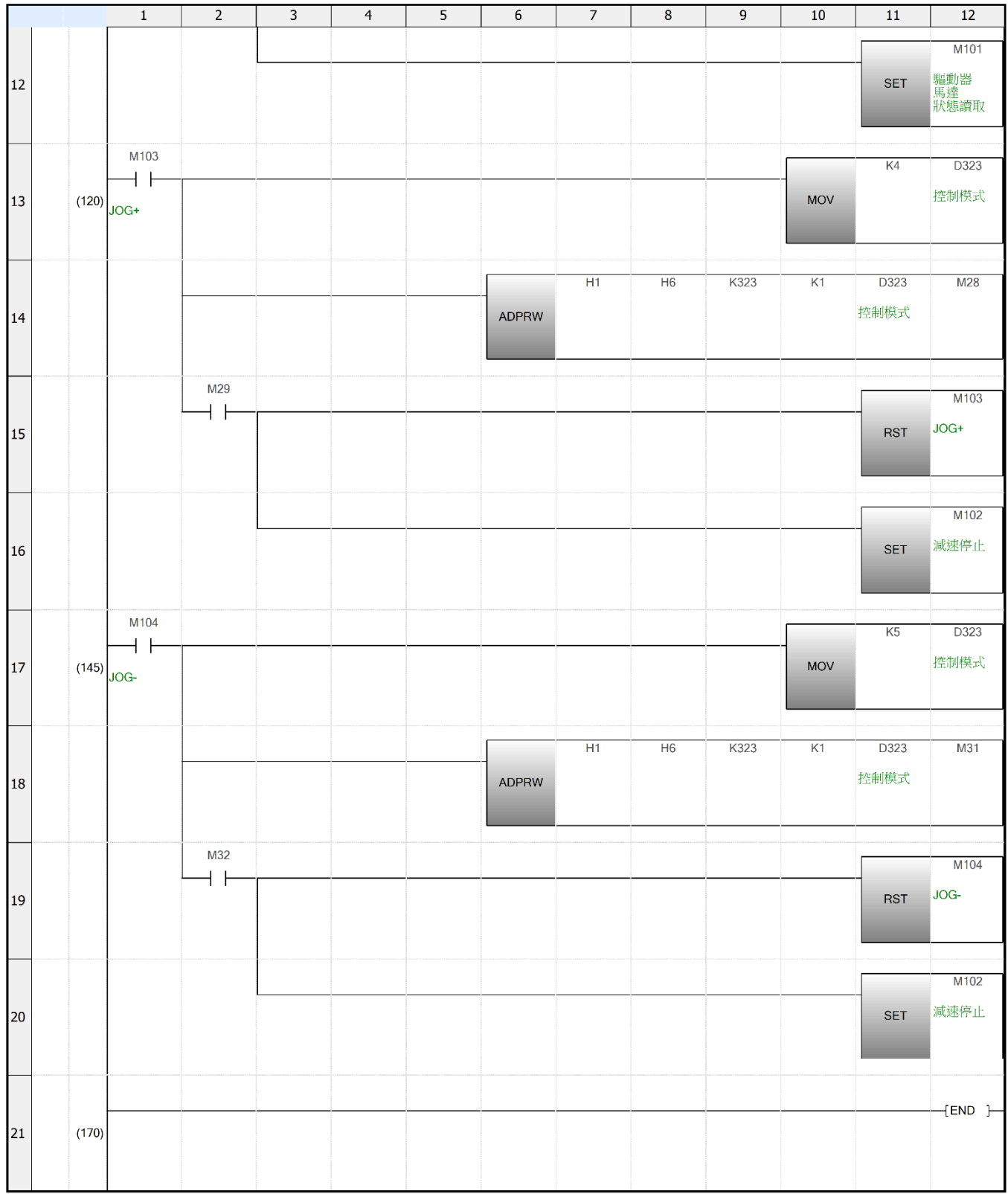